#### Software for **Business Intelligence**

# **BizInt Smart Charts**

**Patents & IP Sequences | Clinical Trials | Drug Pipelines**

# **Get Up to Date with BizInt Smart Charts for Patents**

*John Willmore, VP Product Development*

PIUG NE Regional Conference Workshop, Iselin, NJ, 25 September 2019

**www.bizint.com**

### **Agenda**

- What's New
- Updating Reports
- Summary Records and Hit structure reports
- Reference Rows
- Non-Patent Literature
- Future directions

bizint.com/slides

#### **What's New**

- Version 5.3 just released (almost)
- Update enhancements
- Additional STN content
- Coping with STNext exports
- PatBase enhancements
- Hit Structure options

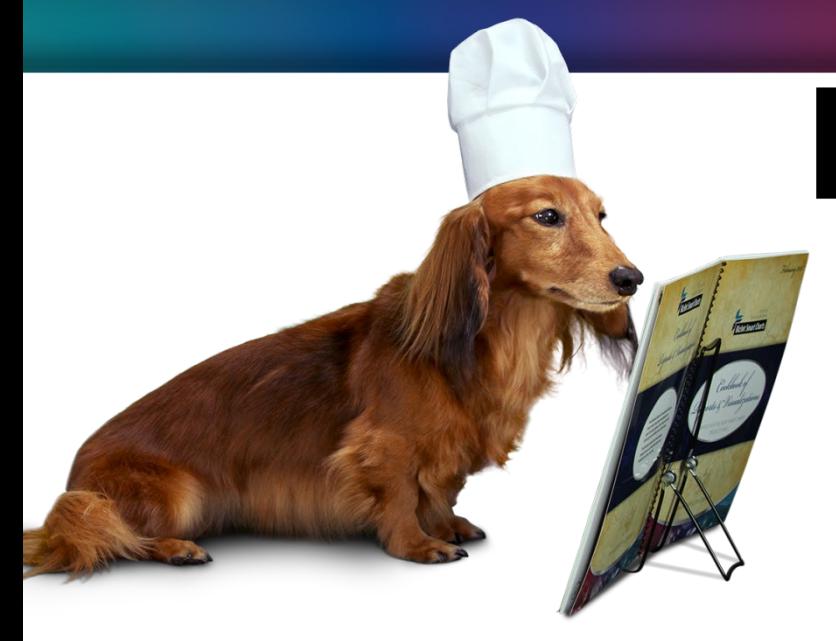

# **BizInt Smart Charts**

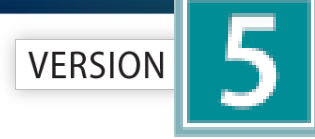

for Patents

# **Patent Databases**

*Provide data on patents filed worldwide*

- STN Classic, STNext, & New STN
- Questel Orbit.com
- Minesoft PatBase
- Innovation, Cortellis IP, Integrity Patents
- LexisNexis TotalPatent
- GQ LifeSciences LifeQuest

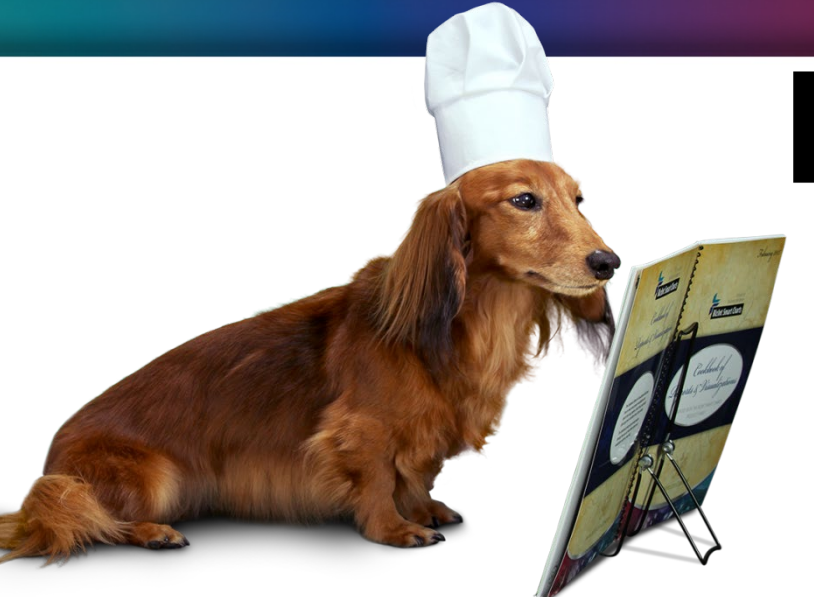

## **BizInt Smart Charts**

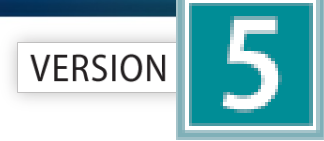

for Patents

# **STN Content**

- DWPI, IFI, Caplus, MARPAT, REGISTRY
- Fulltext: US PCT EP JP KR AU CA CN FR GB DE
- Literature: EMBASE, MEDLINE, BIOSIS, AGRICOLA, ANABSTR, AQUASCI, BIOENG, BIOTECHNO, CABA, CANCERLIT, COMPENDEX, COMPUAB, COMPUSCIENCE, DISSABS, ENCOMPLIT, FEDRIP, FSTA, FROSTI, INSPEC, IPA, KOSMET, LIFESCI, METADEX, PASCAL, RAPRA, SciSearch, TOXCENTER, TULSA, GEOREF, PQSciTech, DDF, PIRA, TEMA, NTIS, 1MOBILITY
- Sequence: DGENE, PCTGENE, USGENE

### **Importing transcripts from STNext**

- Make sure that Classic Display is on
- Start new transcript before displaying.

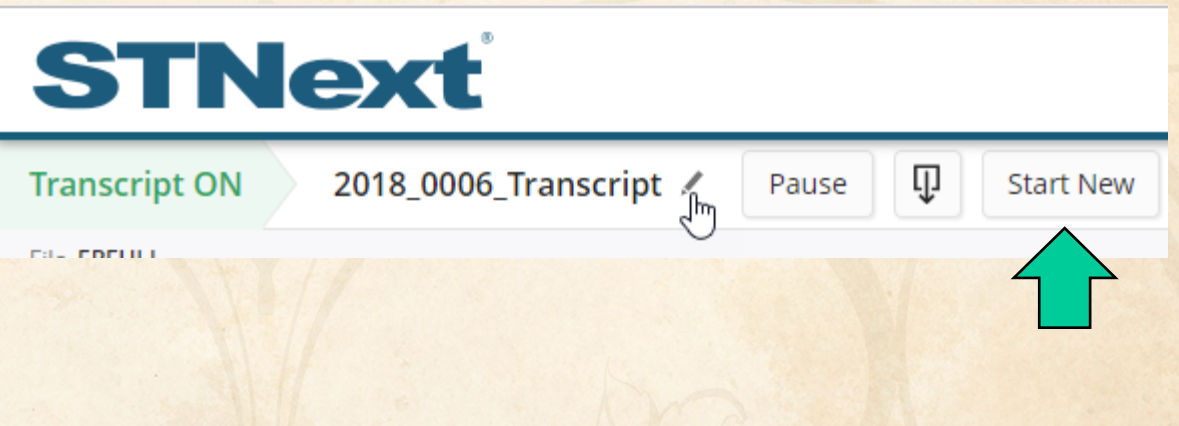

#### **Importing transcripts from STNext**

- Version 5.2 can handle some cases of problem RTF exports from STNext.
- Version 5.2 is ready for the enhanced structure displays coming next week on STNext.

## **PatBase: New fields for 5.0**

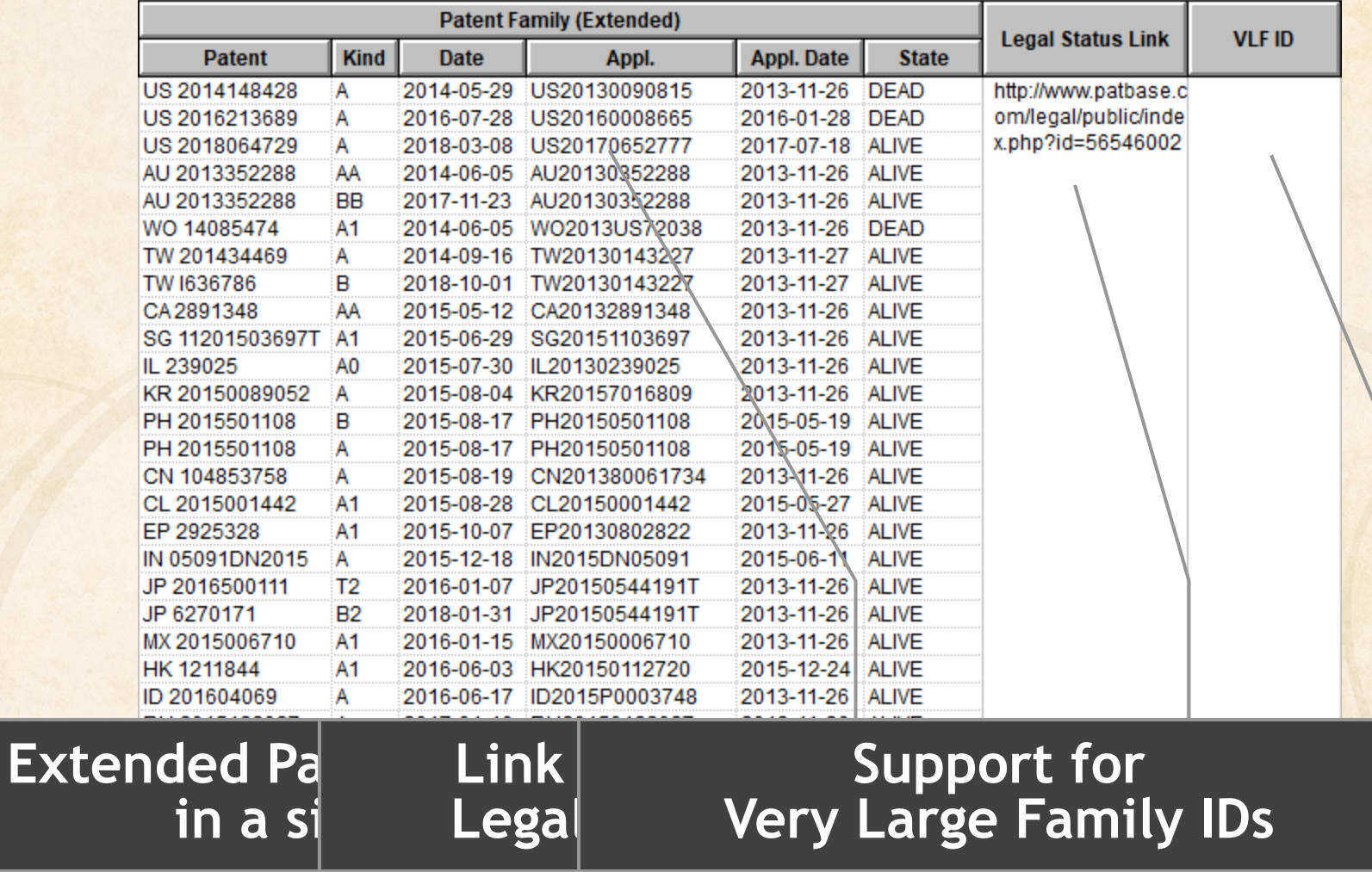

#### **This feature brought to you by…**

- **Let us know if there is content that you want to see, or that you want to see presented differently**
- That's how the software evolves!

#### **For example…**

- We are working with a customer on a feature to extract legal status events (from a userspecified list) into a new field
- We are at the design stage for custom sort orders for patent families.

*Let us know what you want to see!*

#### **More examples driven by customer requests…**

- Support for hit structures from STN.
- Enhanced change reporting in updates to flag new family members New in Version 5.3!

#### **Best Practices**

- Keep your chart files!
- Even though you may have delivered a report to your client, if they ask for changes (additional fields, different sort order) it is easier to start from a prepared chart than from scratch.

#### **Best Practices**

- Keep your chart files!
- This month's report can be the baseline for an updated report.
- You can Update a report to see which families are new in your results and which

have changed.

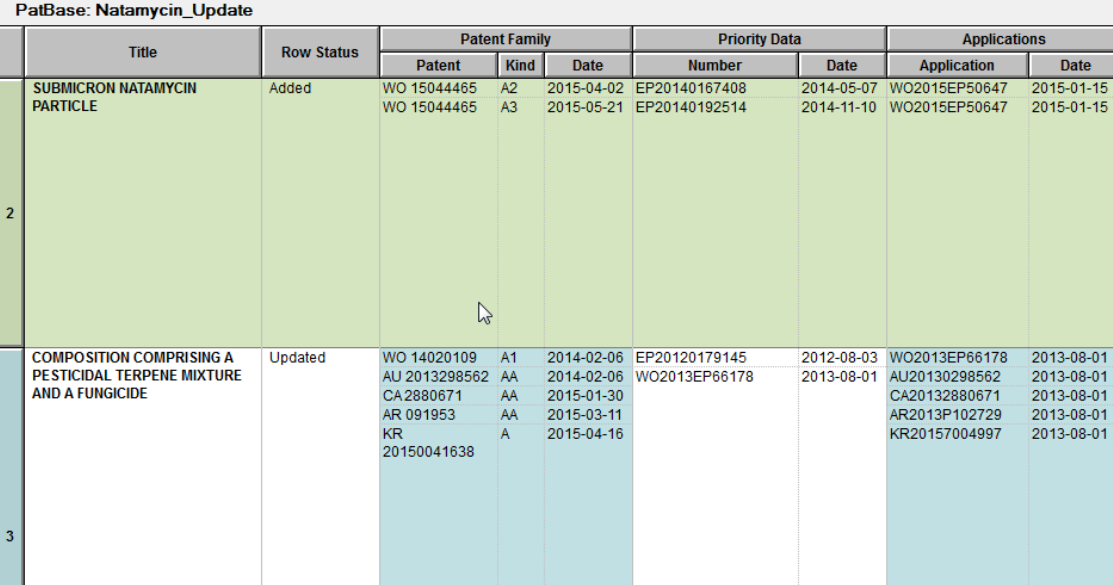

## **Updating reports**

- File | Update
- The "key" chart is your baseline your existing report, against which new data is compared
- Rows from the baseline are copied in order to the new chart… new records added at bottom… changed records remain in position from baseline chart.
- All charts need to be open before updating.

## **Updating reports**

- Added charts in an update can be either a set of new records (as in an alert)
- This only reports Added and Updated rows.

Select the operation you would like to perform:

**E** Update chart with partial results

Useful for alerts and other date limited searches.

 $\heartsuit$  Update chart with a complete new set of results.

Flags any records from the key chart not found in updates.

 $\heartsuit$  Update combined chart with new results from one database. Changes update status for one database only.

## **Updating reports**

- Added charts can also be a complete set of data (as in exporting a workbook after new records added)
- In this case, you could use the "Update with complete set of results" option, which will report any rows which were no longer in the

set.

Select the operation you would like to perform:

 $\bigcirc$  Update chart with partial results

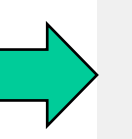

Useful for alerts and other date limited searches.

- C Update chart with a complete new set of results. Flags any records from the key chart not found in updates.
- **C** Update combined chart with new results from one database. Changes update status for one database only.

## **Updating reports from multiple sources**

- Combine all new charts into one and update key chart with this new chart
- $\cdot$  -or-
- Update key chart by adding charts from all sources
- Change detection is for the last update, so you want to do the update in one step.

## **Updating reports (family oriented)**

- "Added" means this is a new family in this report
- "Updated" means the family was seen before but has new/changed information
- "Unchanged" means the family has not changed from the baseline
- Row Status reflects what happened to the record at that row.

## **Updating reports (publication level)**

- "Added" means this is a new publication in this report
- "Updated" means the publication has been changed (typically added indexing)
- "Unchanged" means the publication has not changed from the baseline

## **Sorting updated reports**

#### PatBase: Natamycin\_Update **Patent Family Priority Dat Title Row Status Patent Kind Date Number PROCESSED EDIBLE PRODUCT** Unchanged WO 15034360 А1 2015-03-12 EP20130183018 **COMPRISING A POLYELE Sort Rows AND AN COMPOU** Sort Order: Columns: Abstract **Row Status** h.  $\sum$ **Application Date** Add >> Sort 1 **Application Number** Citations Remove Cancel Claims CPC **Designated States**  $Heip...$ **ECLA Class Forward Citations** Ascending **Full Text Link International Patent Class SYNERGI** Inventor(s) **COMPOS** Inventor(s) (Non-standardized) **LACTOPI** Latest Legal Status Legal Status **Sort Row Status (descending) to bring new content to top,**   $\overline{2}$ **followed by changes**M Alternate row shading when primary sort key changes

## **Sorted updated report**

#### PatBase: Natamycin\_Update

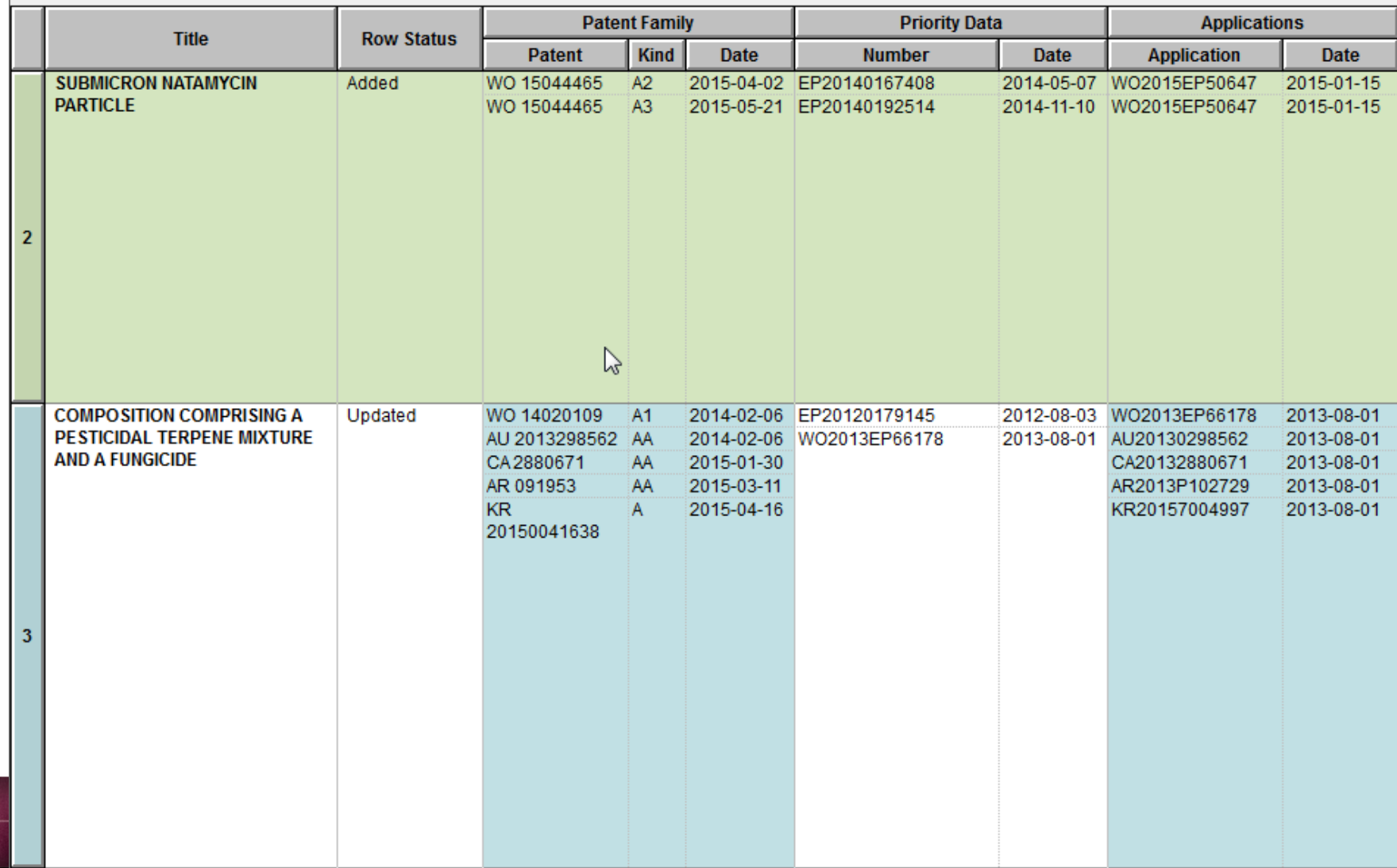

## **New Publications column**

- Automatically created during update if there is a Patent Family column present.
- Lists publications found in new records but not in the "key" chart.
- Reflects publications not in the key chart during the last update operation only.

## **New Publications column**

• New in version 5.3

#### PatBase: Updated Mousetraps

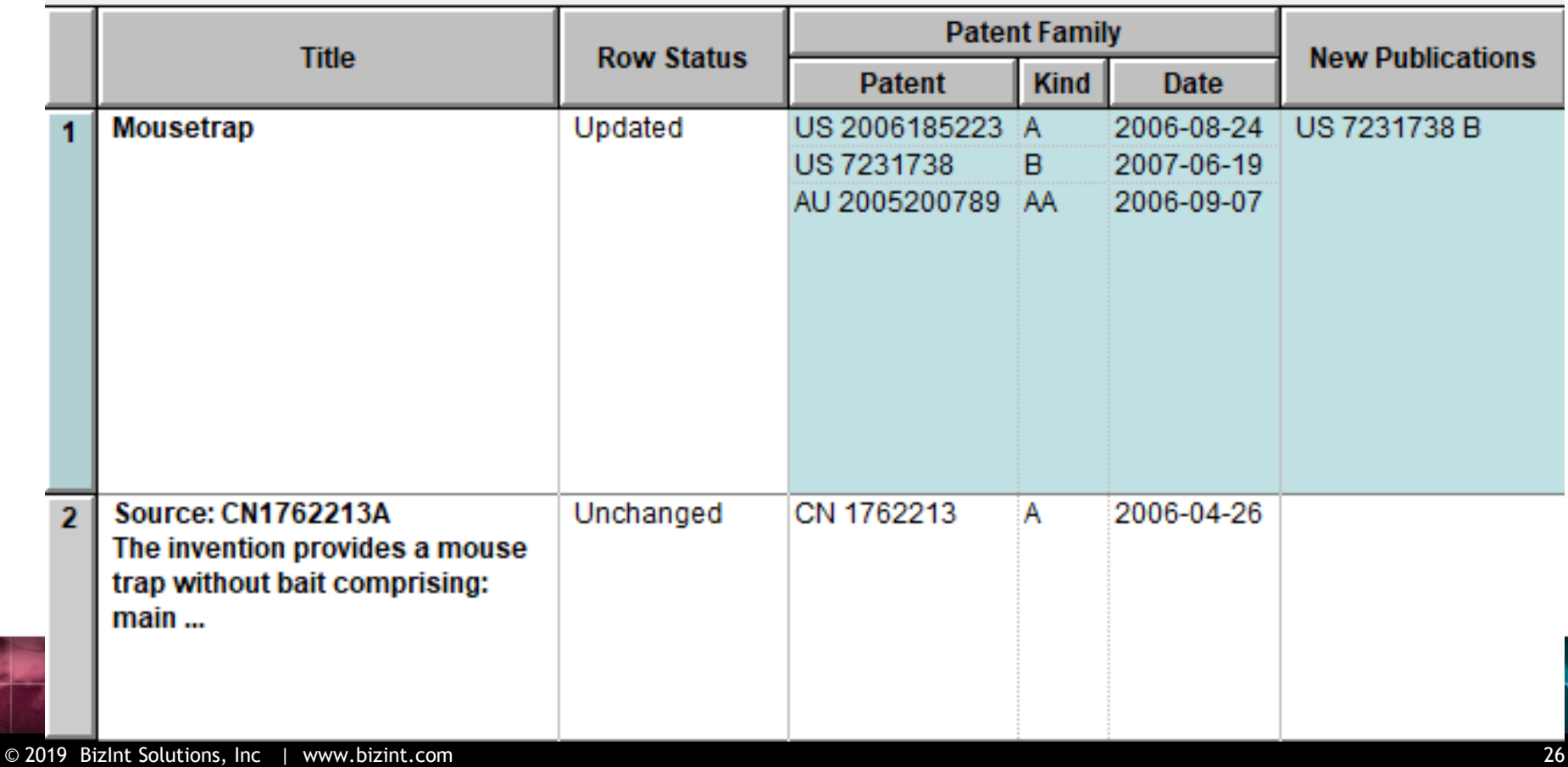

## **New Publications column**

• In Added rows, all publications are "New"

#### **PatBase: Updated Mousetraps**

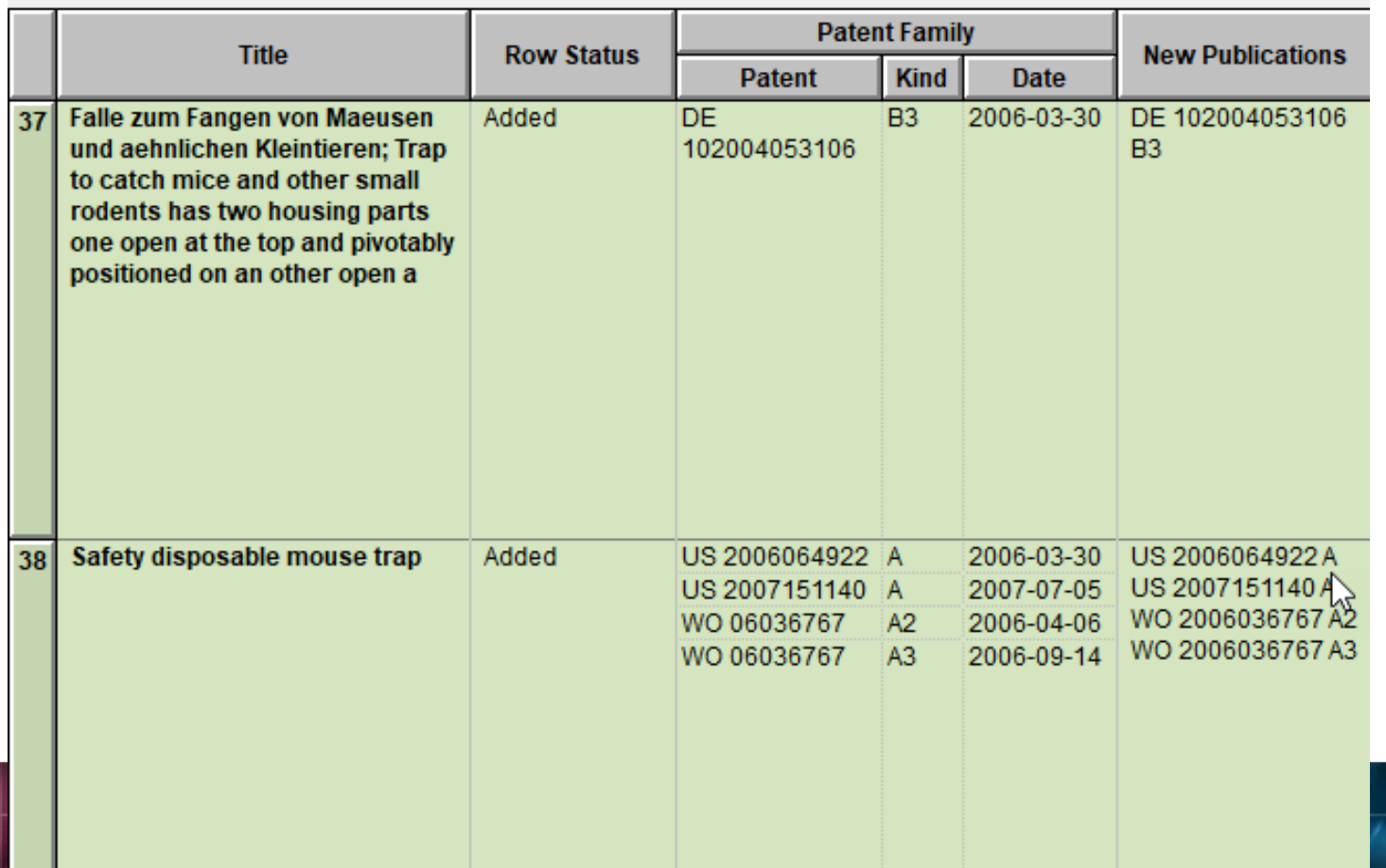

## **Multiple records per family**

- Reports combining results from several family-oriented databases e.g. Orbit and DWPI
- Reports built from publication level databases e.g. Derwent Innovation
- Reports with a mix of family and publication level databases e.g. CAplus, USFULL, EPFULL, PCTFULL

## **Introducing Reference Rows**

- One or more record in each family
- Records grouped based on "Common Family"
- Selection for each field is based on rules
- Special rules for the Row Status and New Publications columns

## **Tools | Identify Common Patent Family**

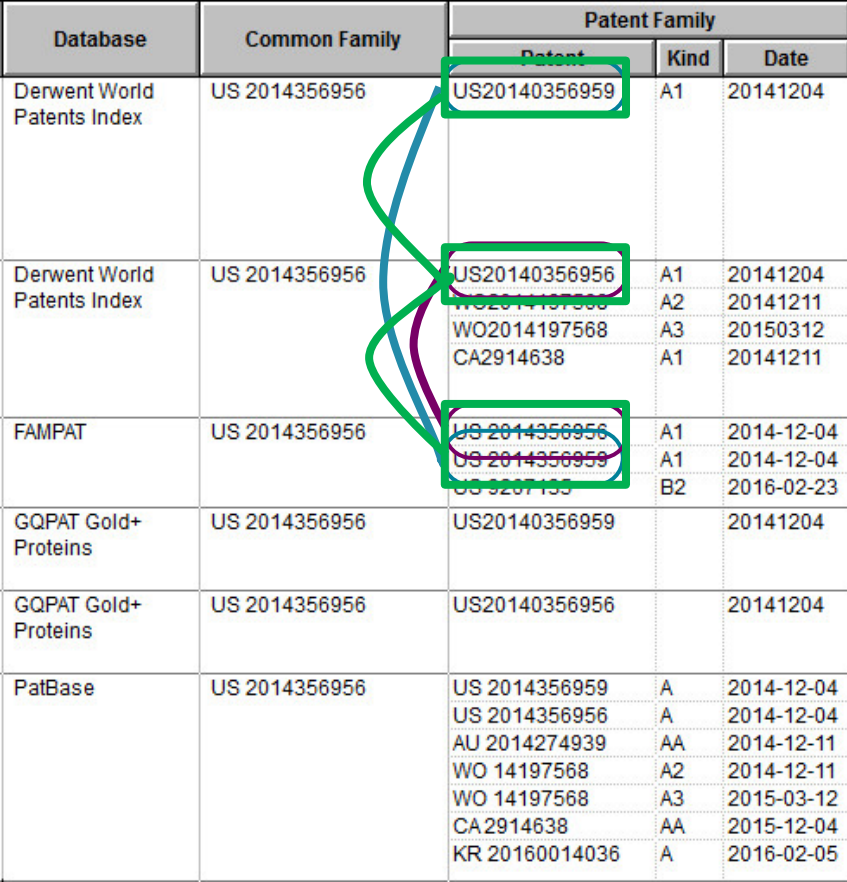

## **Use Case: Orbit + PatBase**

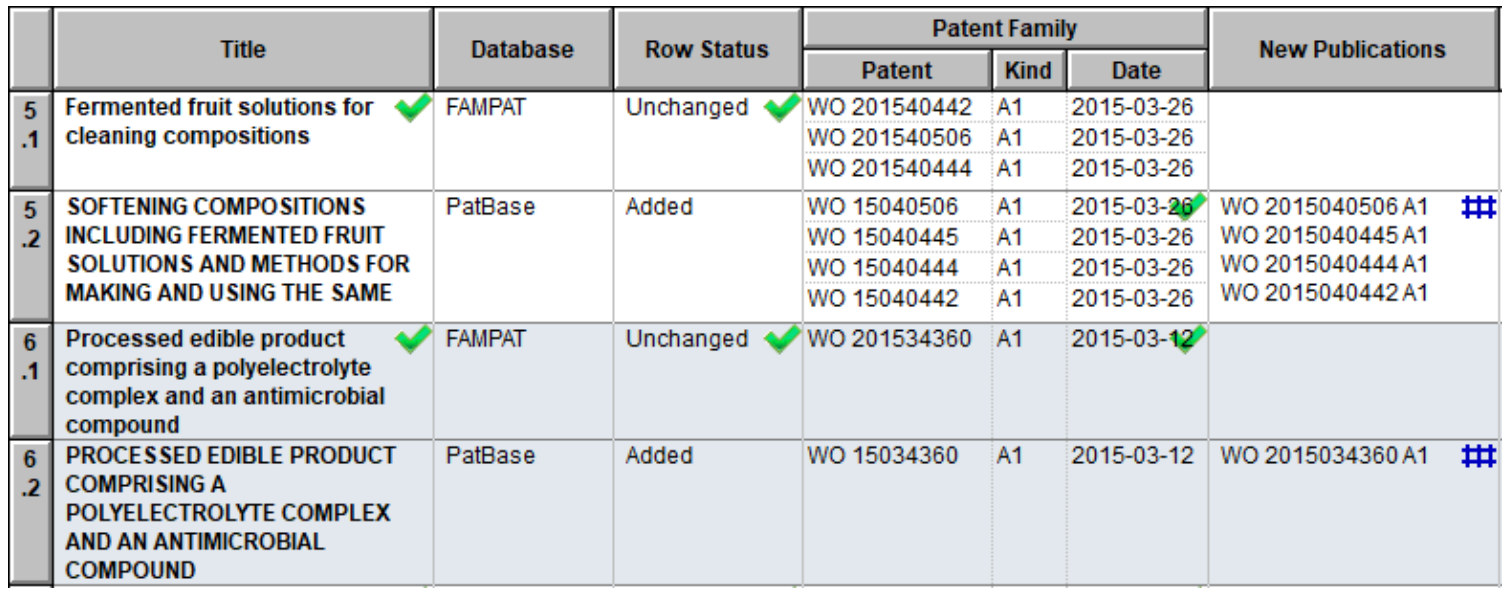

• Selection View in Reference Rows

## **Use Case: Orbit + PatBase**

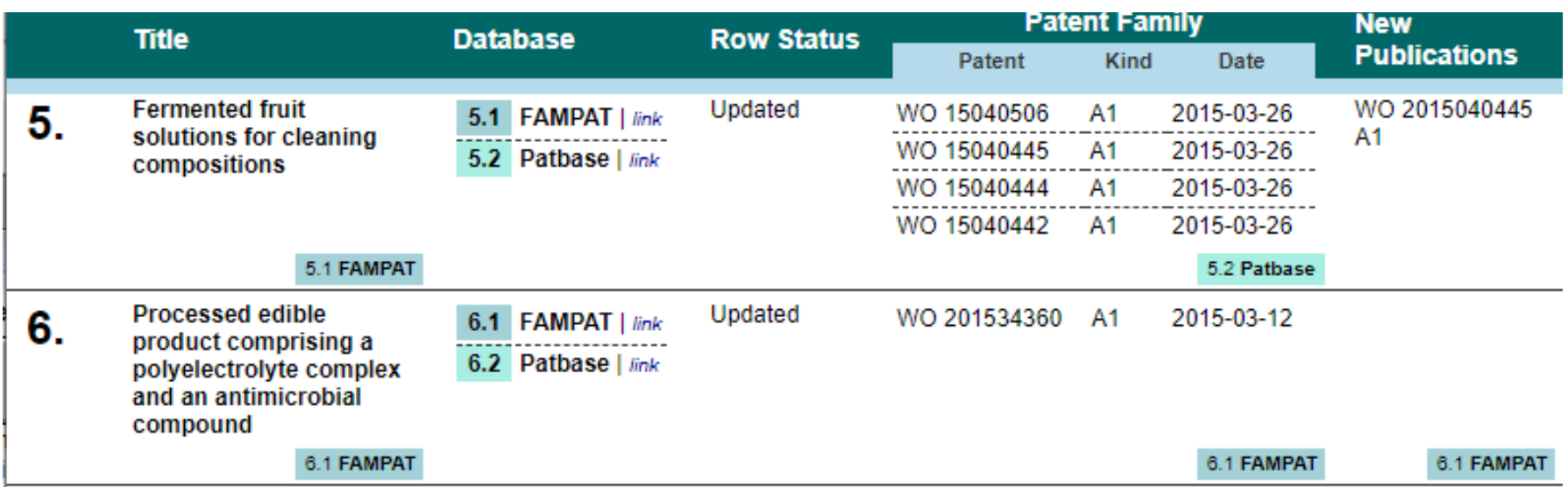

#### • Collaped View in Reference Rows

## **Use Case: Derwent Innovation**

- Each record represents a publication
- Publications might include related Derwent family data
- As new publications are published, your search results might include new publications from families you've already seen

## **Use Case: Derwent Innovation**

• Row status rolls up individual publication status to a family level

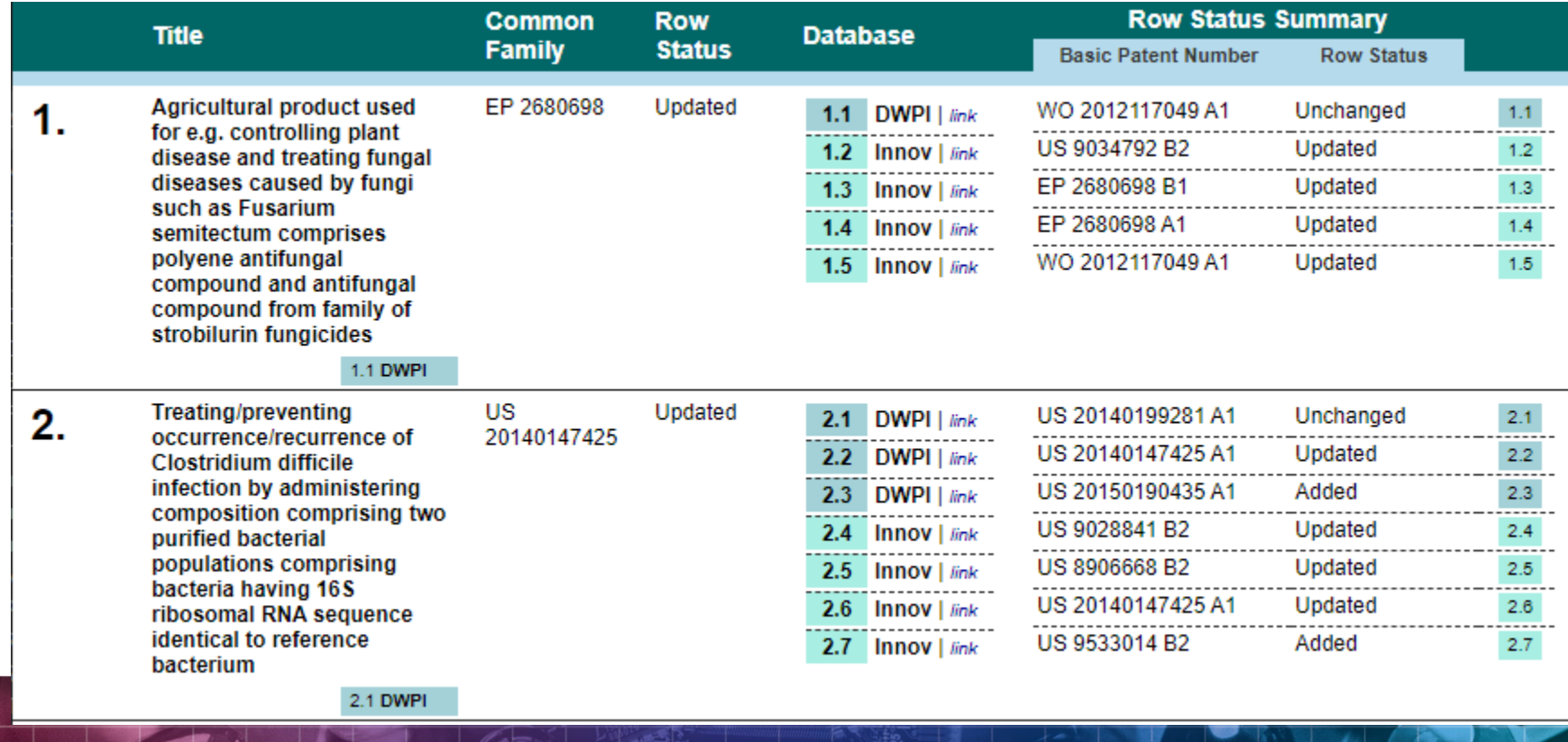

## **Use Case: Derwent Innovation**

• New Publications limited to publications not previously listed in a record for that family

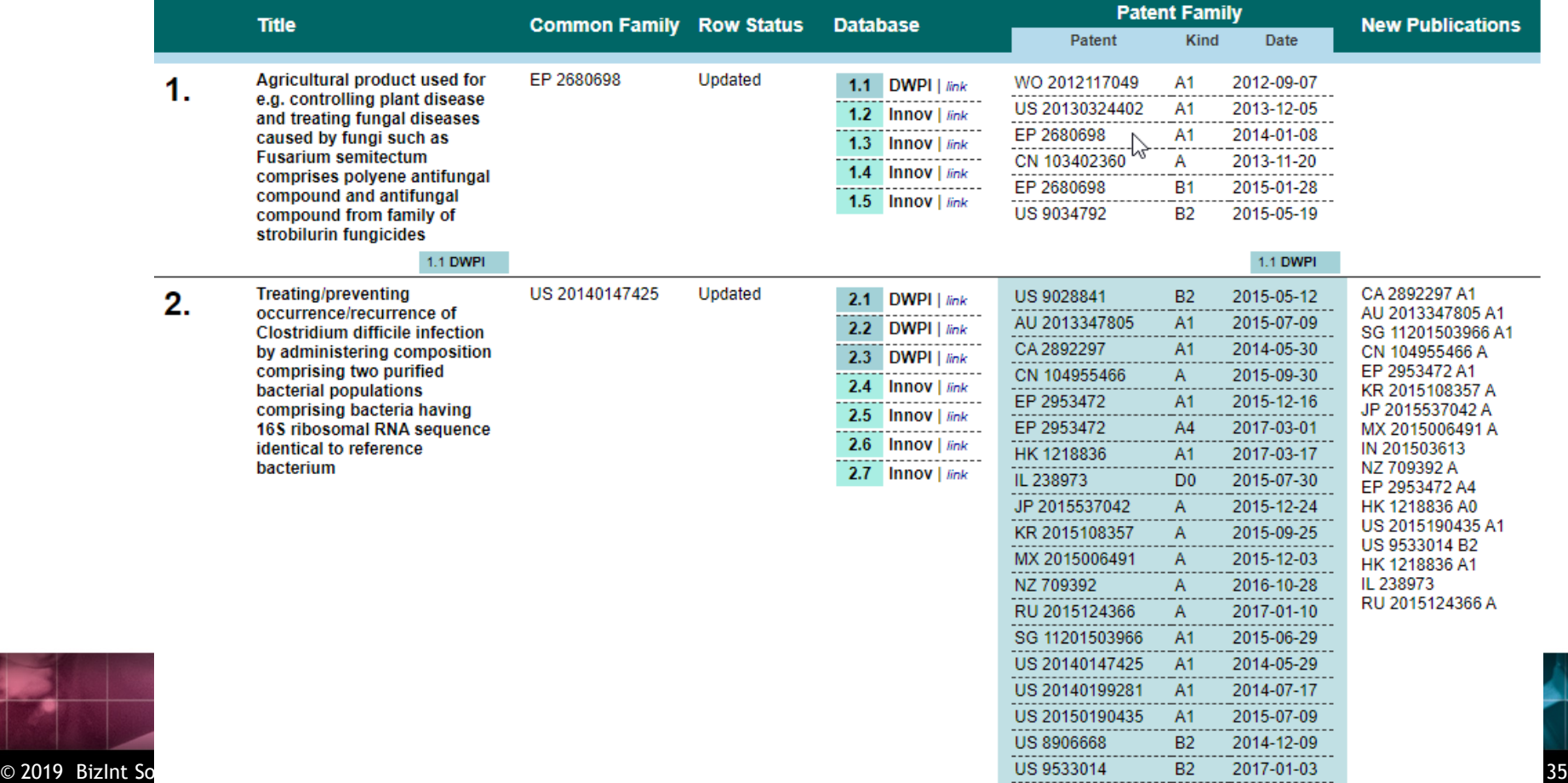

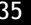

## **Summary Record export in Word**

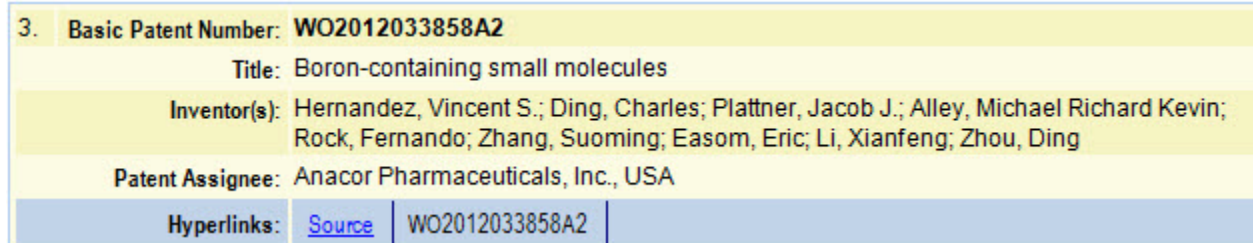

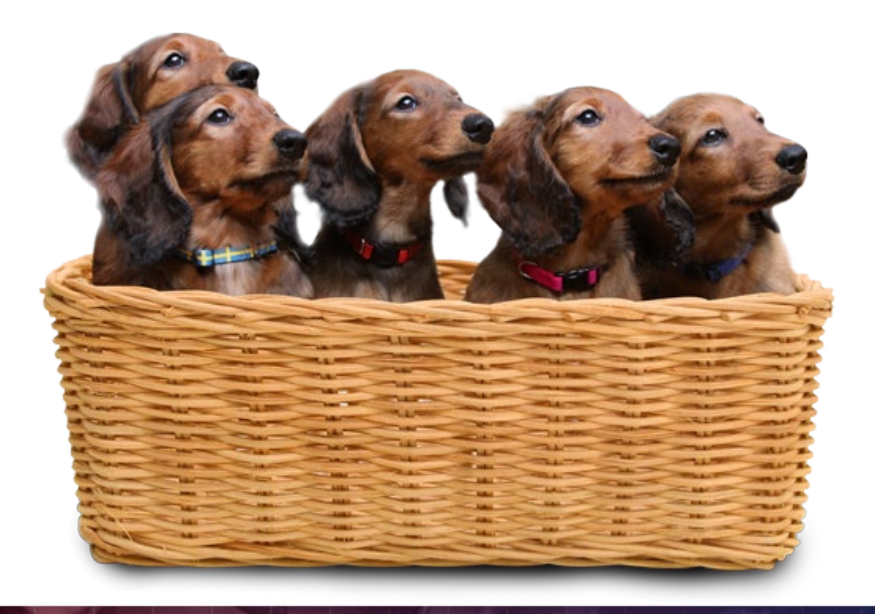

- Fields are the columns in chart
- Content, like hyperlinks, is included in the Summary Record

## THE JOURNEY BEGINS...

## **Summary Record export with Hit Structures**

#### **Updated Mousetraps**

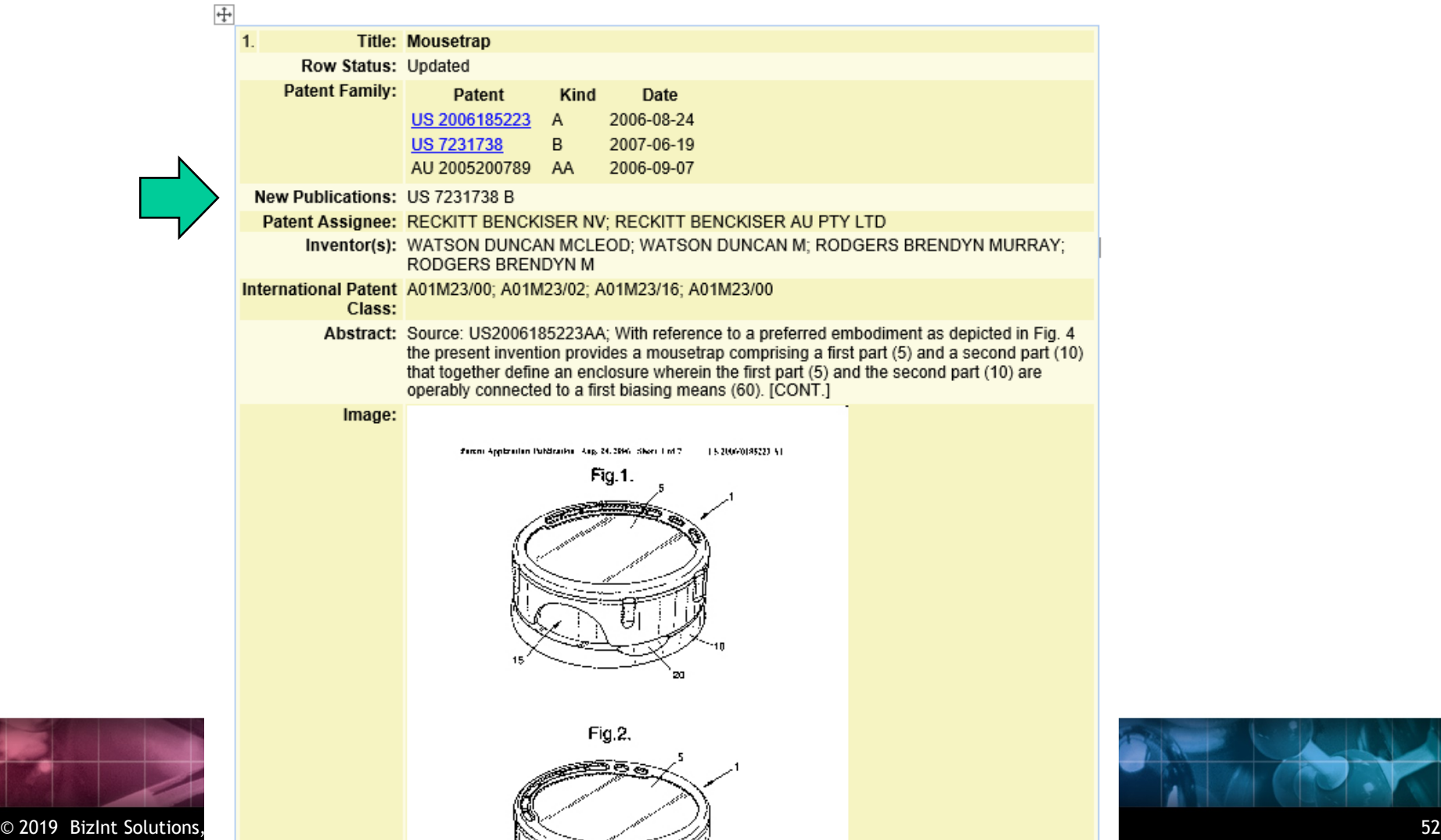

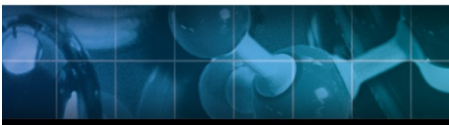

## **Summary Record export with Hit Structures**

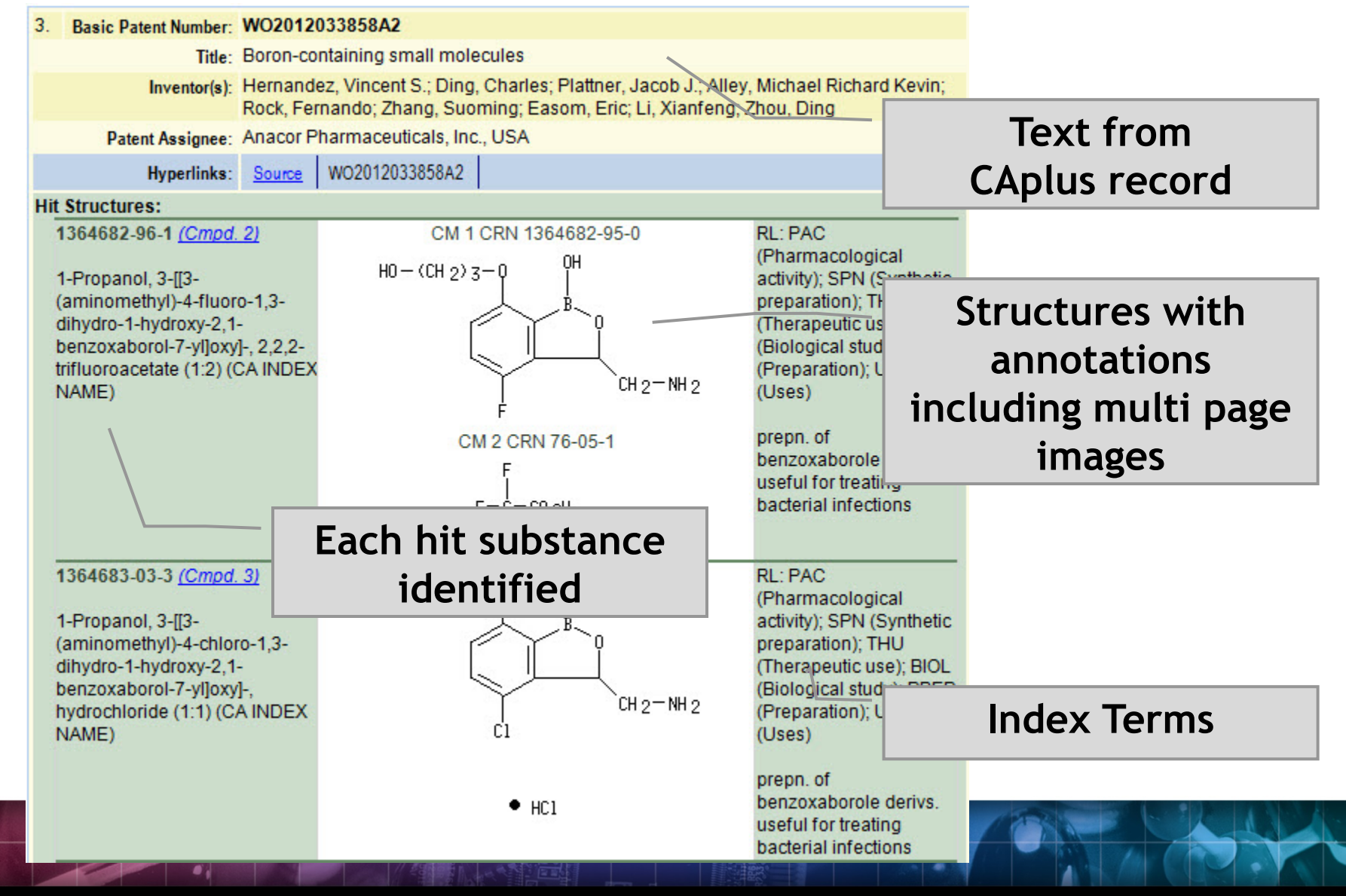

### **New Hit Structure Options**

- New summary records option to skip empty fields in records
- Default: skip
- Great for mixed patent and non-patent results (e.g. Patent Family won't show up as a blank field in a journal reference)

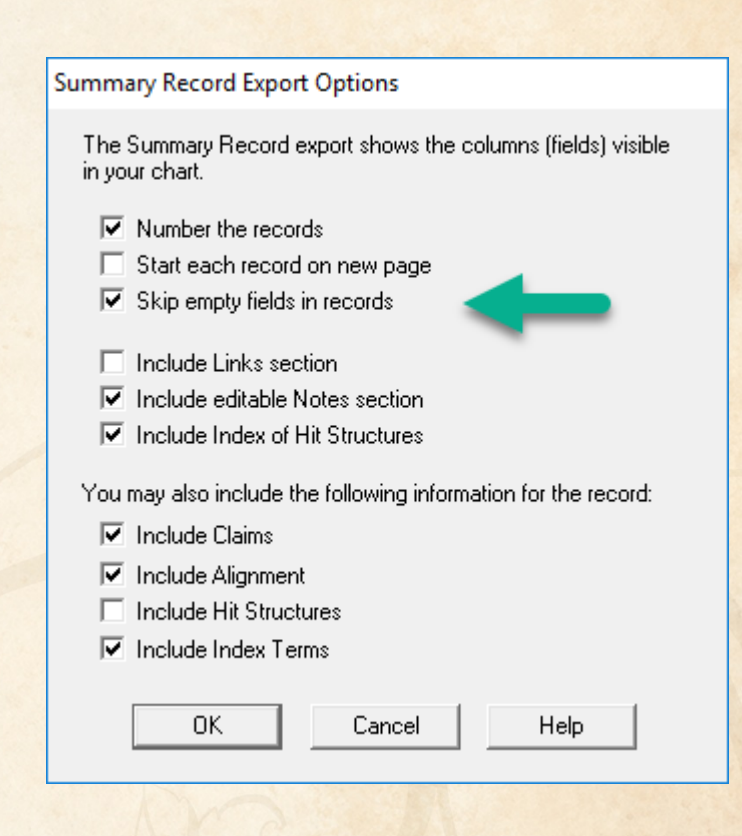

#### **New Hit Structure Options**

- Options | Hit Structure Style
- Only one option at the moment: include the Chemical Name

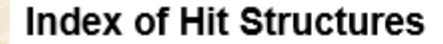

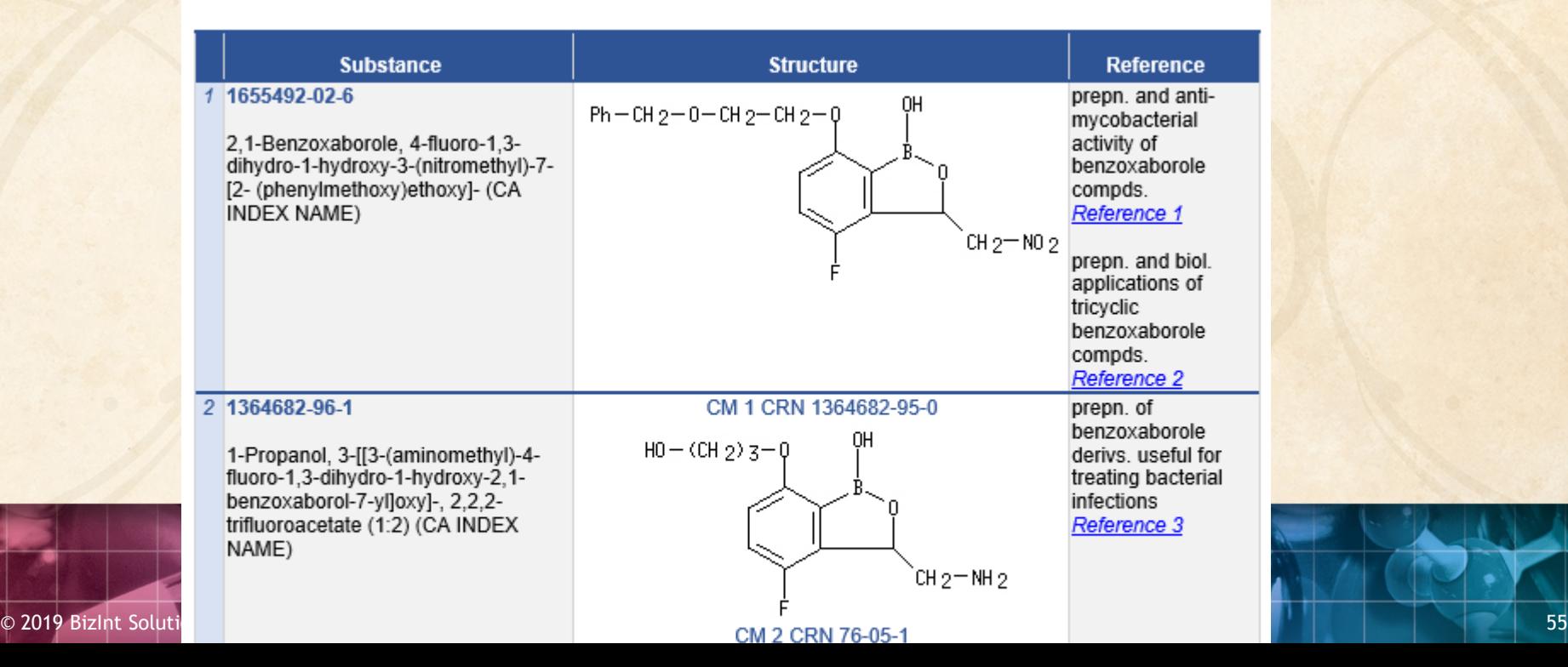

### **Hit Structures**

### • Visit bizint.com/hitstr

## **A structure oriented "Index of Hit Structures"**

#### **Index of Hit Structures**

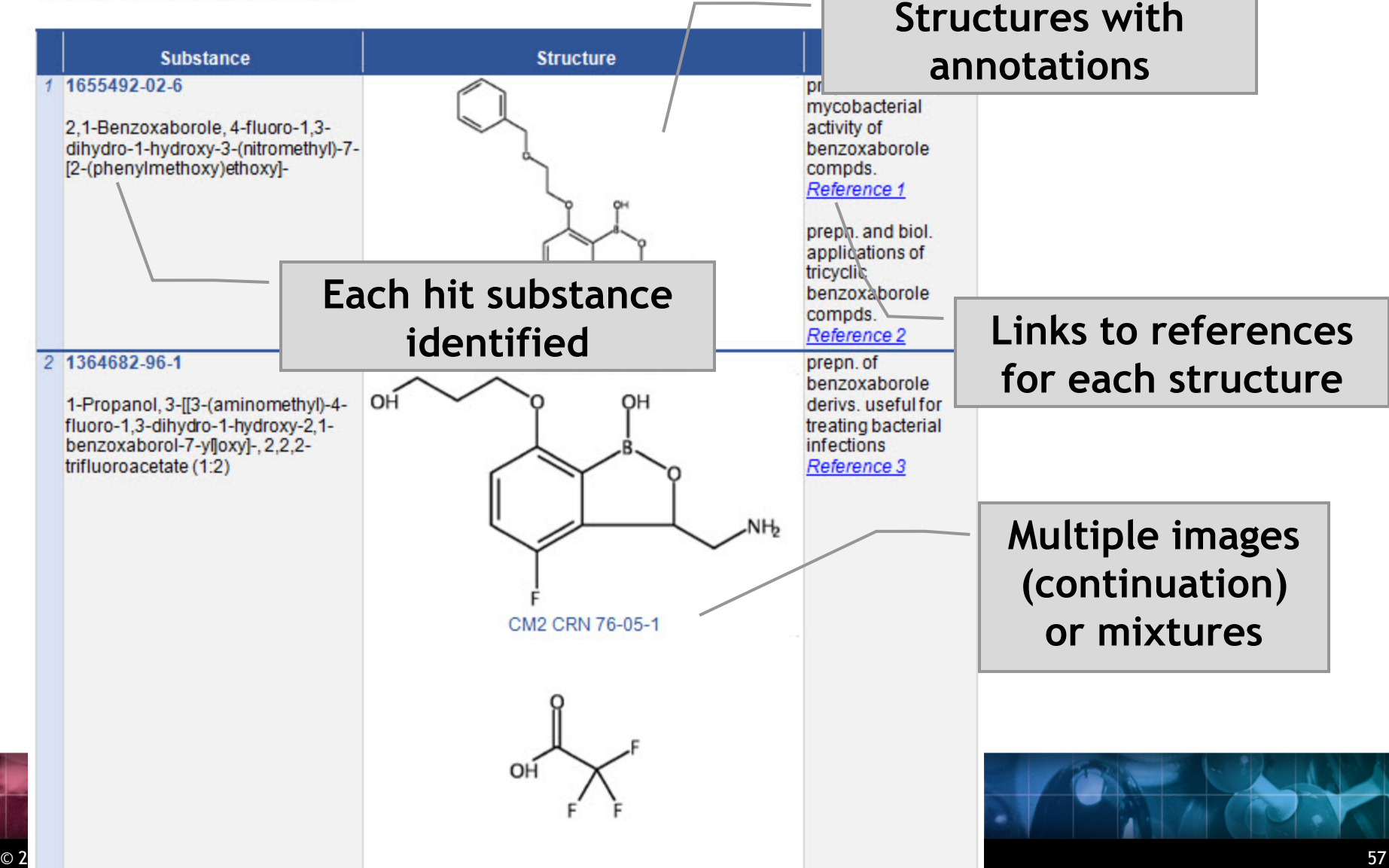

## **Importing transcripts with hit structures (STNext)**

- Make sure that Classic Display is on
- Start new transcript before displaying.

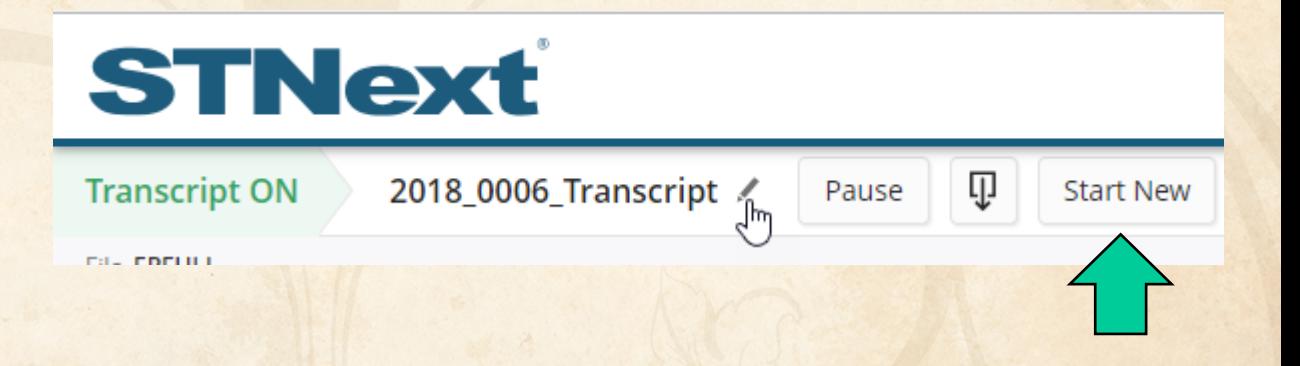

## **Importing transcripts with hit structures (STNext)**

- Make sure that Classic Display is on
- Start new transcript before displaying.
- Display your results including HITSTR.
- Save as RTF.

# **STNext**

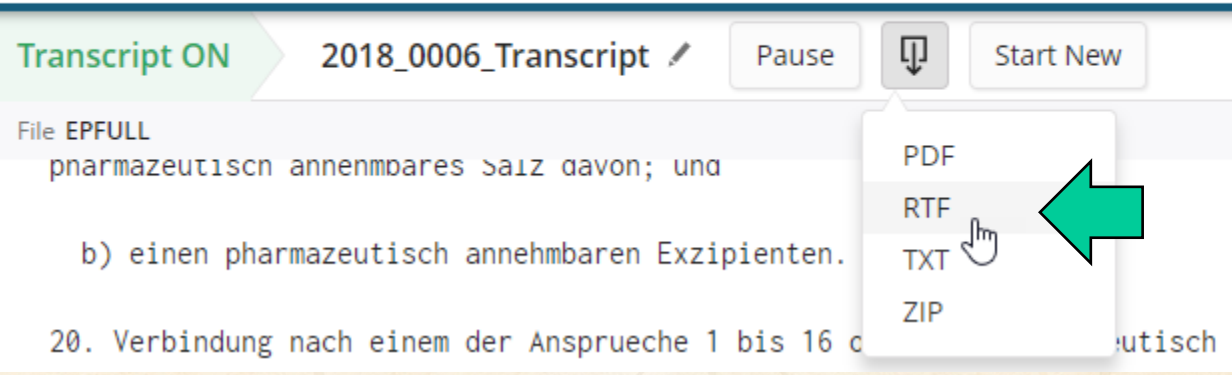

#### **BIB vs. IBIB**

- We recommend using tagged (BIB), rather than indented (IBIB), display formats
- Some field contents (table headings) appear before the label in IBIB
- Indent levels in RTF are more reliably detected in BIB
- BizInt Smart Charts supports IBIB for family databases on STN, but not full text files

#### **Integrating data from separate records**

Reference Rows is a utility to combine multiple records from the same family into one "row" Records grouped by "Common Family" Matching publication numbers in the family

## **Create reports integrating key IP data…**

#### CAS-9 - GenomeQuest, PatBase, DWPI (new STN), FAMPAT

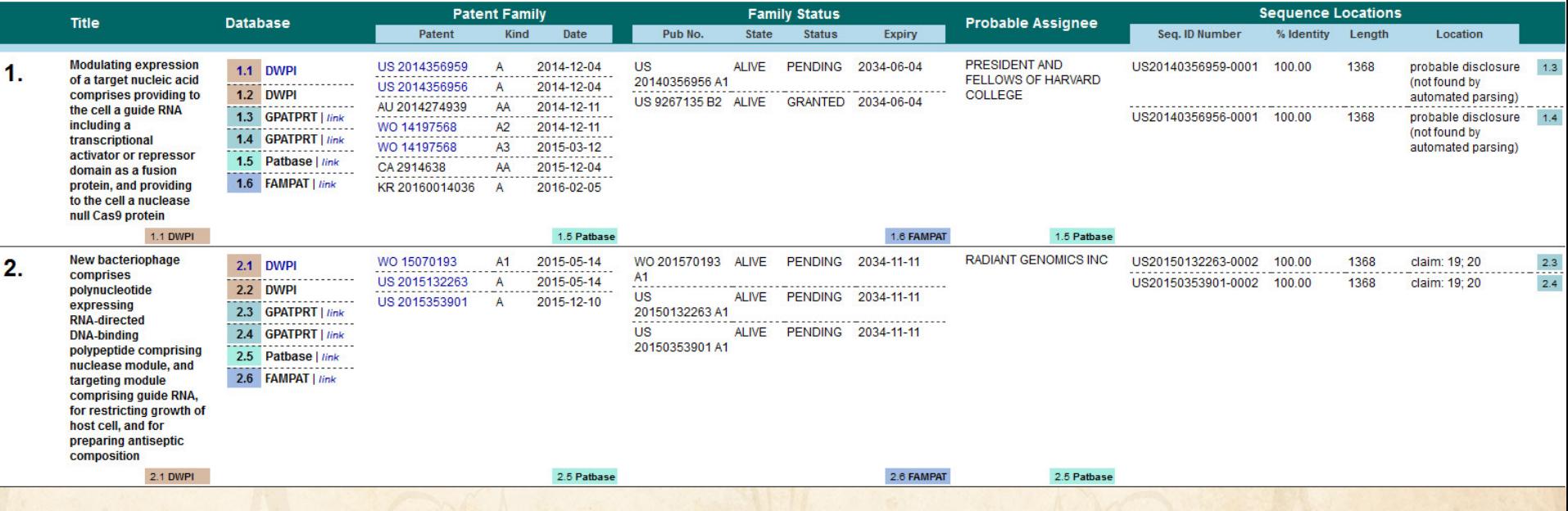

## **choosing content by rules…**

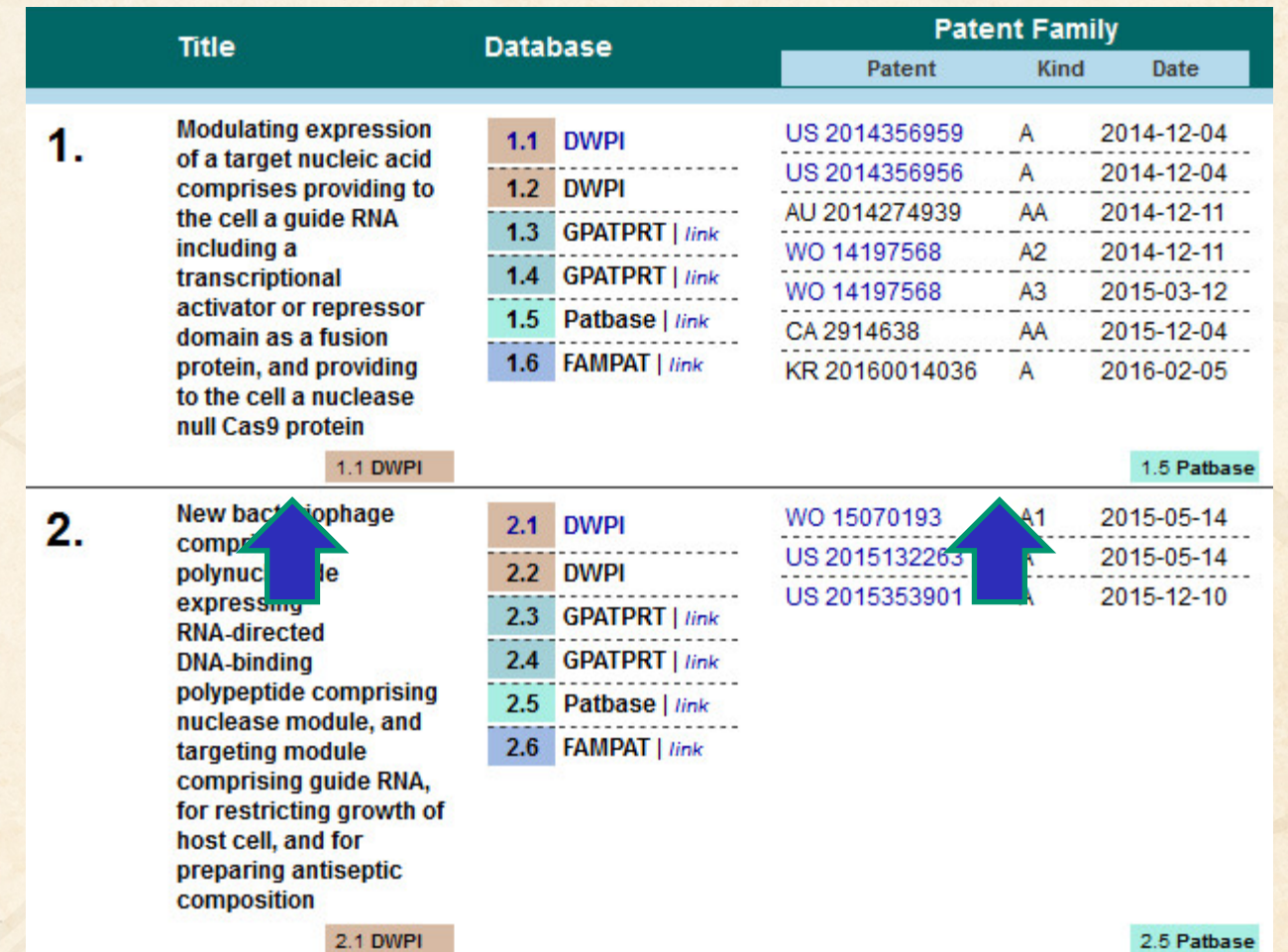

## **linking unique content…**

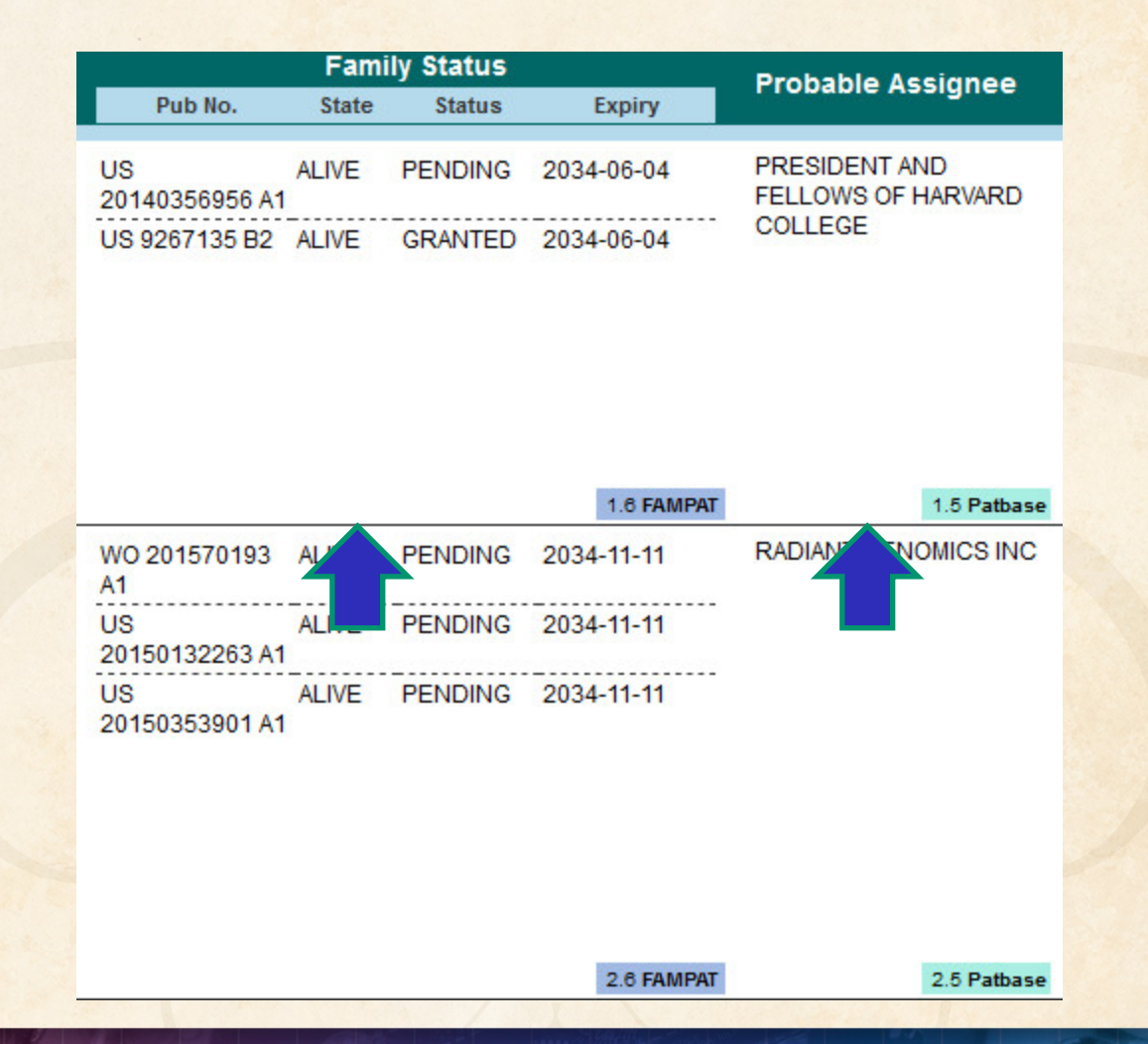

## **…and summarizing data elements.**

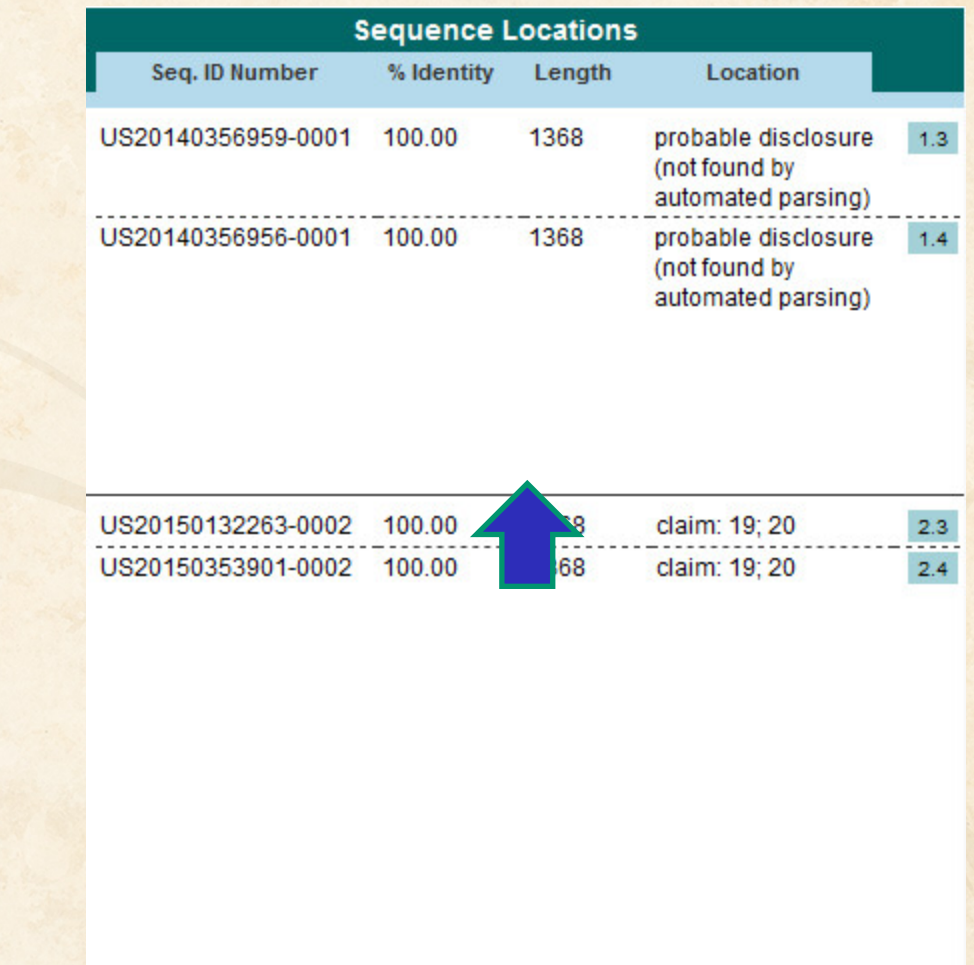

#### **Hit structures in Reference Rows**

Reference Rows is a utility to combine multiple records from the same family into one "row" Records grouped by "Common Family" Matching publication numbers in the family Uses:

• Add claims from other sources

### **Add claims from other sources**

#### Combine results from two or more databases

#### **TIL** Unsaved1

#### **Chemical Abstracts: stnext hitstr**

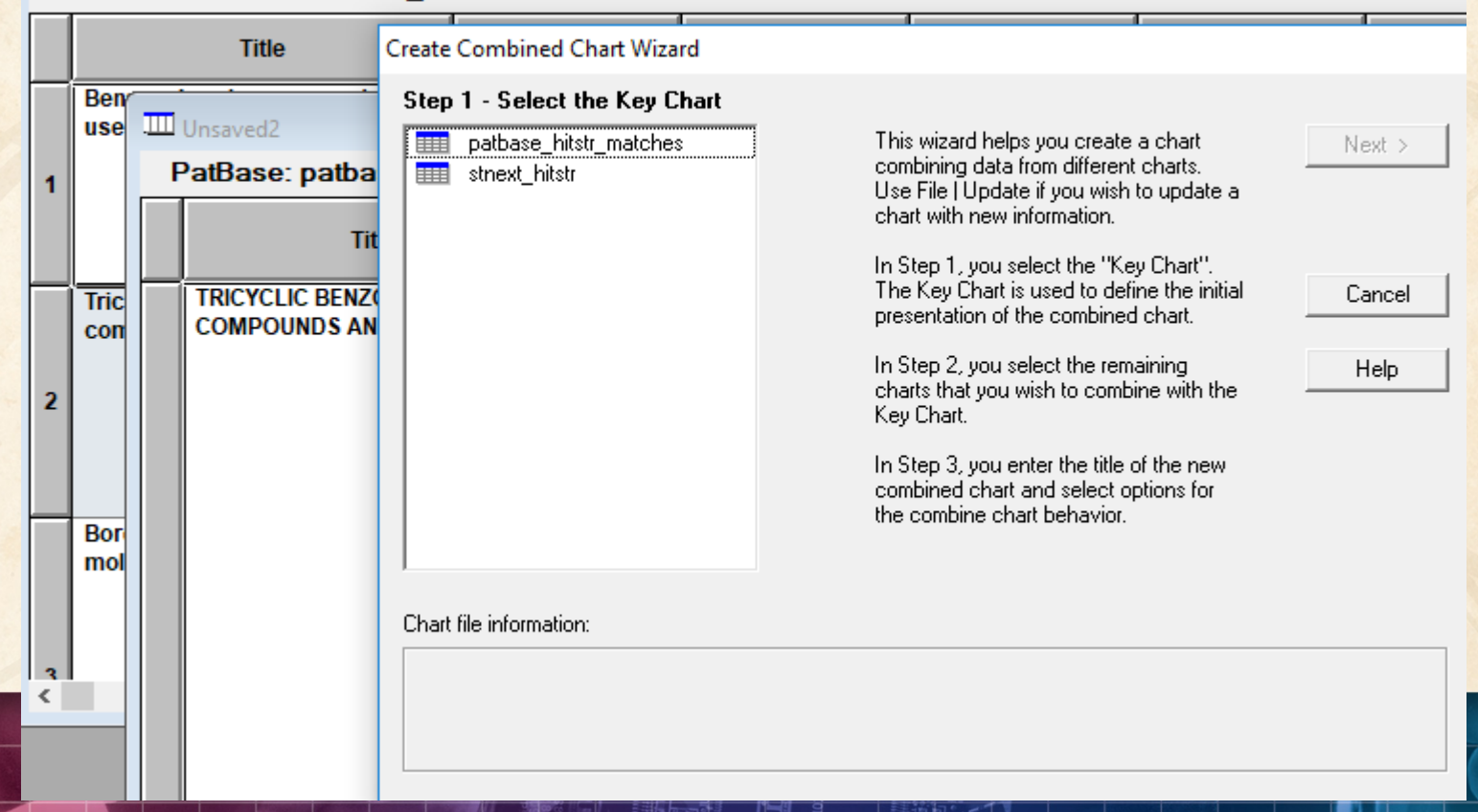

### **Add claims from other sources**

### Or import a multi-file transcript **file epfull transfer pn l2 1-…**

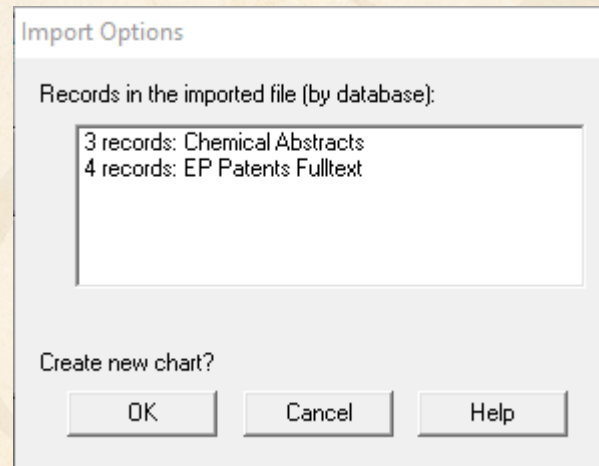

#### **Save your chart…**

### **Add claims from other sources**

### Send to Reference Rows

Create Reference Rows (1 of 3)

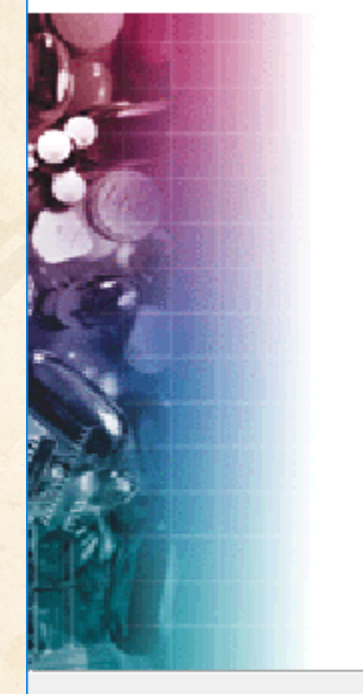

Welcome to the Create **Reference Rows Wizard** 

BizInt Smart Charts Reference Rows offers the ability to create a "Reference Row" which combines information from a set of related records into a single row. The Create Reference Rows Wizard will help you create and set up rules for Reference Rows.

NOTE: Reference Rows are based on the Sommon Patent Family<br>column in your report. You can generate this column now.

Next >

Generate

Cancel

Finish

Click Next to continue.

< Back

© 2019 BizInt Solutions, Inc | www.bizint.com 69

## **Option: Claims + Hit Structures**

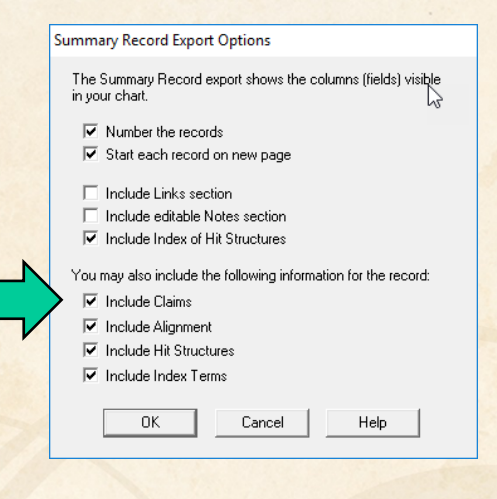

You may also include the following information for the record:

 $\nabla$  Include Claims

والمتواصل والمستنقذة والمتحال والمتحال المتناقل

10 An in vitro method of:

(A) inhibiting an enzyme, comprising: contacting the enzyme with the compound of any of claims 1 to 5. thereby inhibiting the enzyme:

(B) killing and/or preventing the growth of a microorganism, comprising: contacting the microorganism with an effective amount of the compound of any of claims 1 to 5, thereby killing and/or preventing the growth of the microorganism; or

(C) inhibiting the editing domain of a t-RNA synthetase, comprising: contacting the synthetase with an effective amount of a compound of any of claims 1 to 5, or a pharmaceutically-acceptable salt thereof. thereby inhibiting the synthetase.

#### **Hit Structures:**

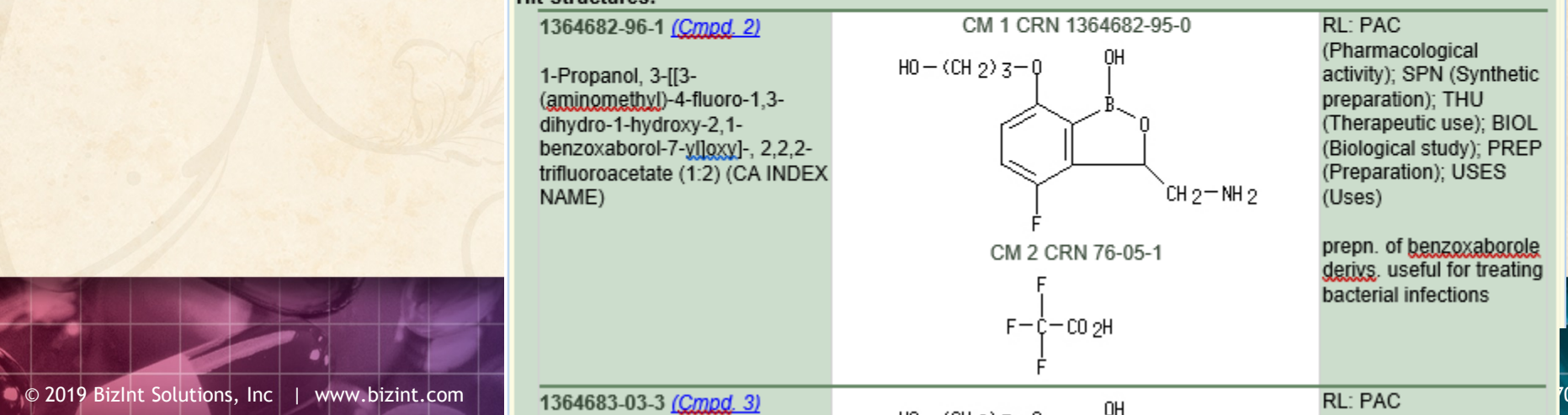

#### **Hit structures in Reference Rows**

Reference Rows is a utility to combine multiple records from the same family into one "row" Records grouped by "Common Family" Matching publication numbers in the family Uses:

- Add claims from other sources
- Link sequence results with hit structures
- Merge hit structures spread across multiple CAplus records ("mega-TAN" records)

#### **Group Mega-TAN records**

#### Multiple CA records for a single family…

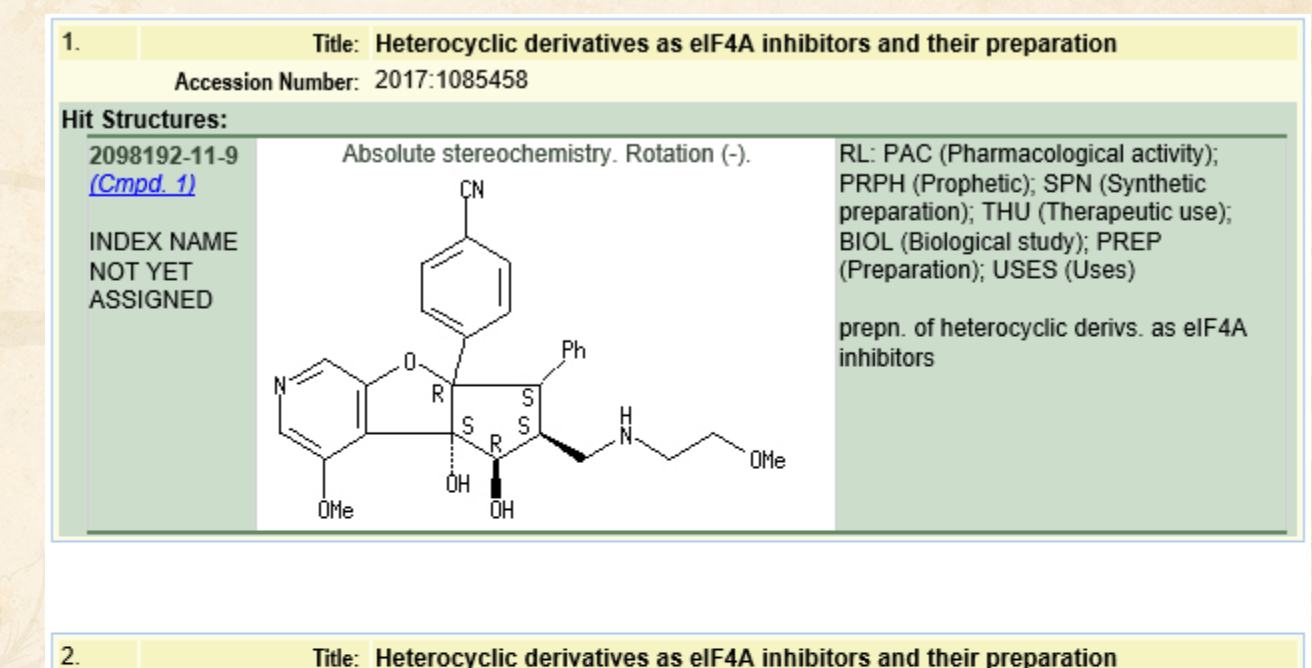

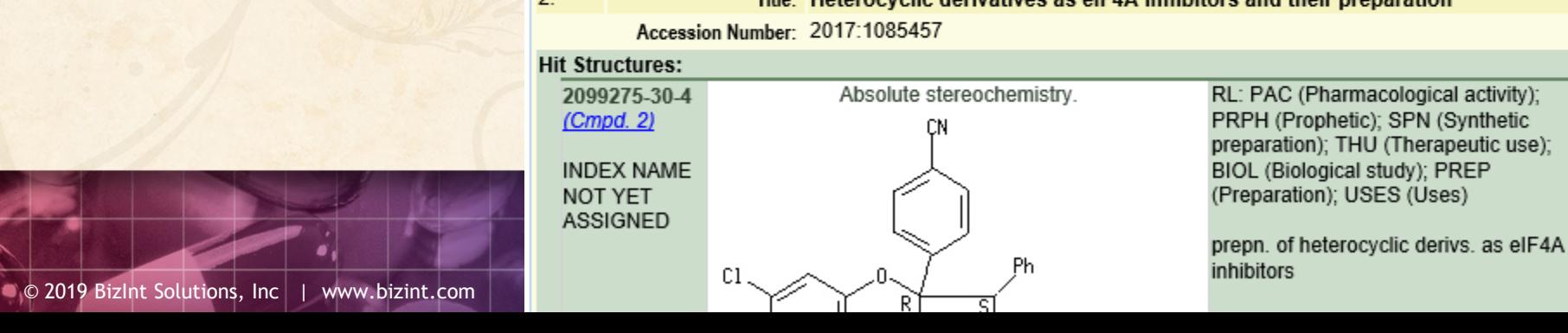

#### **Group Mega-TAN records**

#### Simply send to Reference Rows and export!

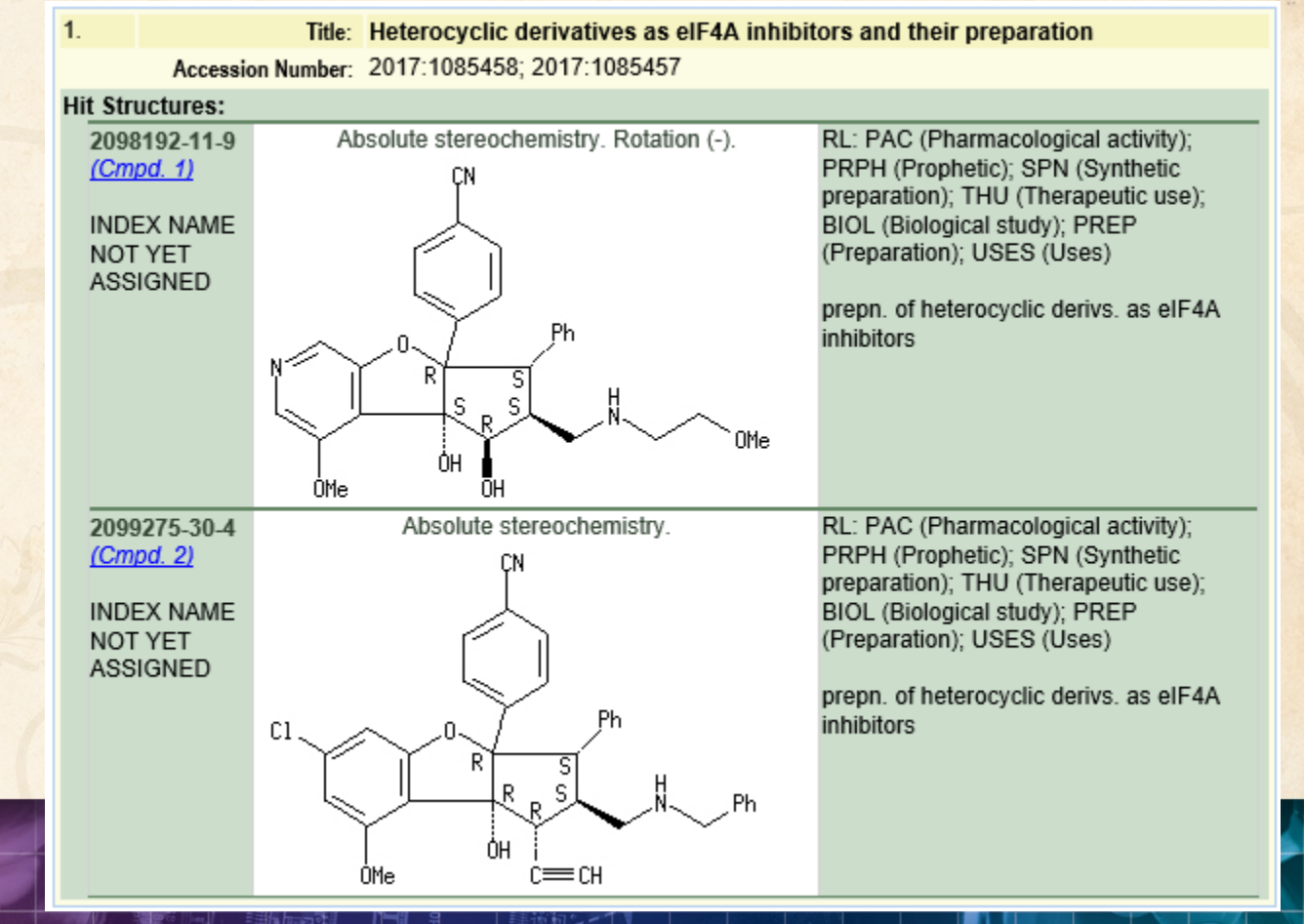

### **Future Directions with Hit Structures**

- Options to control display
- Mark new structures in updated reports
- More sources (e.g. MARPAT, DWPIM)
- Handling of complex structures in REGISTRY
- More export formats
- Hit structures in the table

#### **Summary Records – Table of Contents**

• Add a table of contents in Word

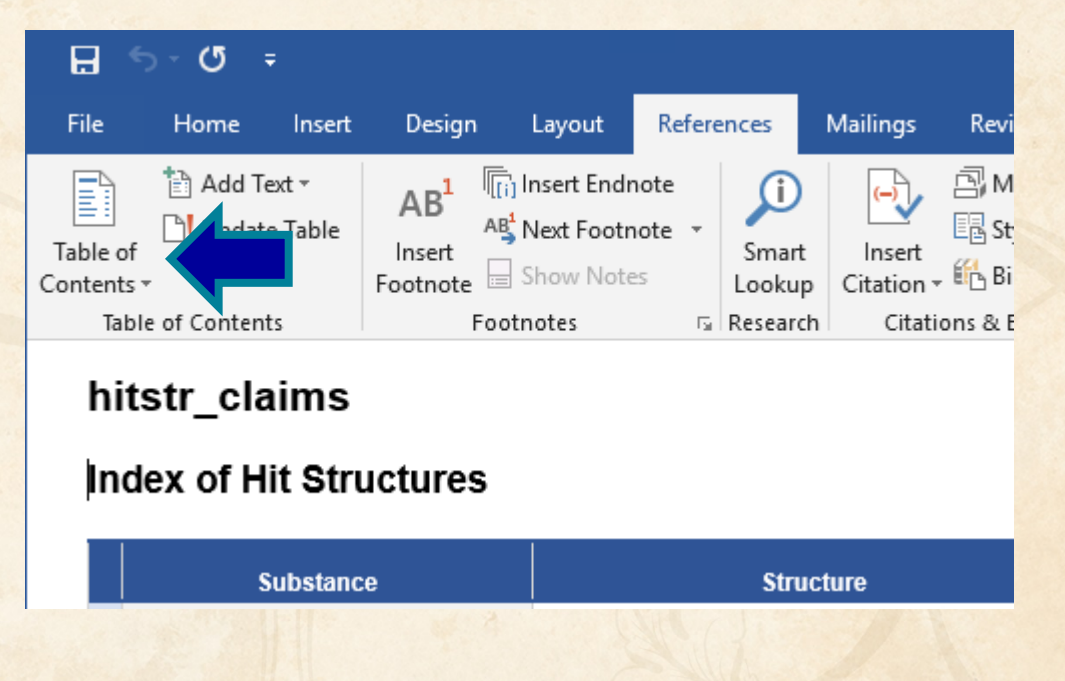

#### **Summary Records – Table of Contents**

- Sections are marked up for headings
- First column in chart is used as TOC entry

#### hitstr claims

Contents **Index of Hit Structures** References Tricyclic benzoxaborole compounds and uses thereof Boron-containing small molecules Benzoxaborole compounds and uses thereof

#### **Index of Hit Structures**

**Substance** 

**Structure** 

J.

#### **Summary Records – Table of Contents**

- Can collapse the Index of Hit Structures (in recent versions of Word)
	- ▷ Index of Hit Structures

#### **References**

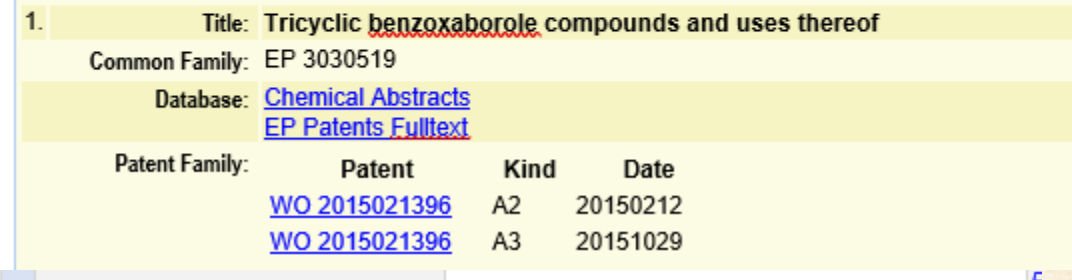

- Save chart in BizInt Smart Charts for Patents
- Send to Reference Rows

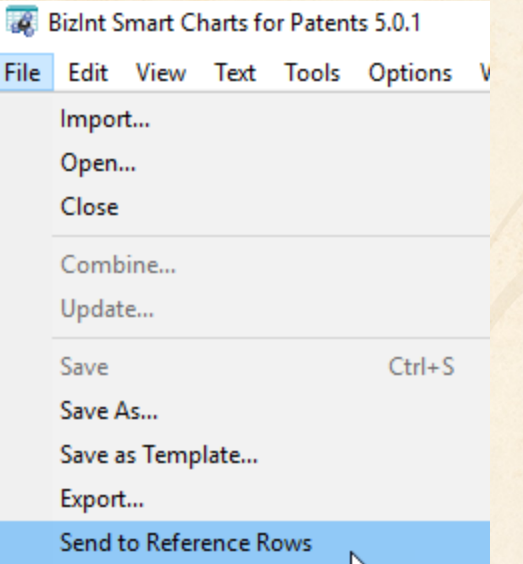

### • Generate Common Patent Family (if needed)

#### Create Reference Rows (1 of 3)

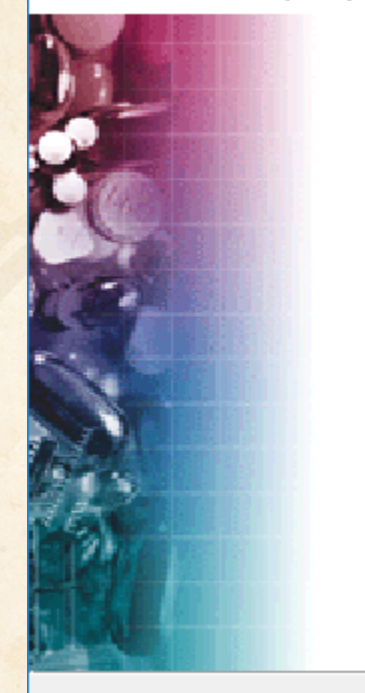

Welcome to the Create **Reference Bows Wizard** 

BizInt Smart Charts Reference Rows offers the ability to create a "Reference Row" which combines information from a set of related records into a single row. The Create Reference Rows Wizard will help you create and set up rules for Reference Rows.

NOTE: Reference Rows are based on the Sommon Patent Family column in your report. You can generate this column now.

Next >

Generate

Cancel

Finish

Click Next to continue.

< Back

● © 2019 BizInt Solutions, Inc | www.bizint.com │ 87

### • Simply "Finish" on step two

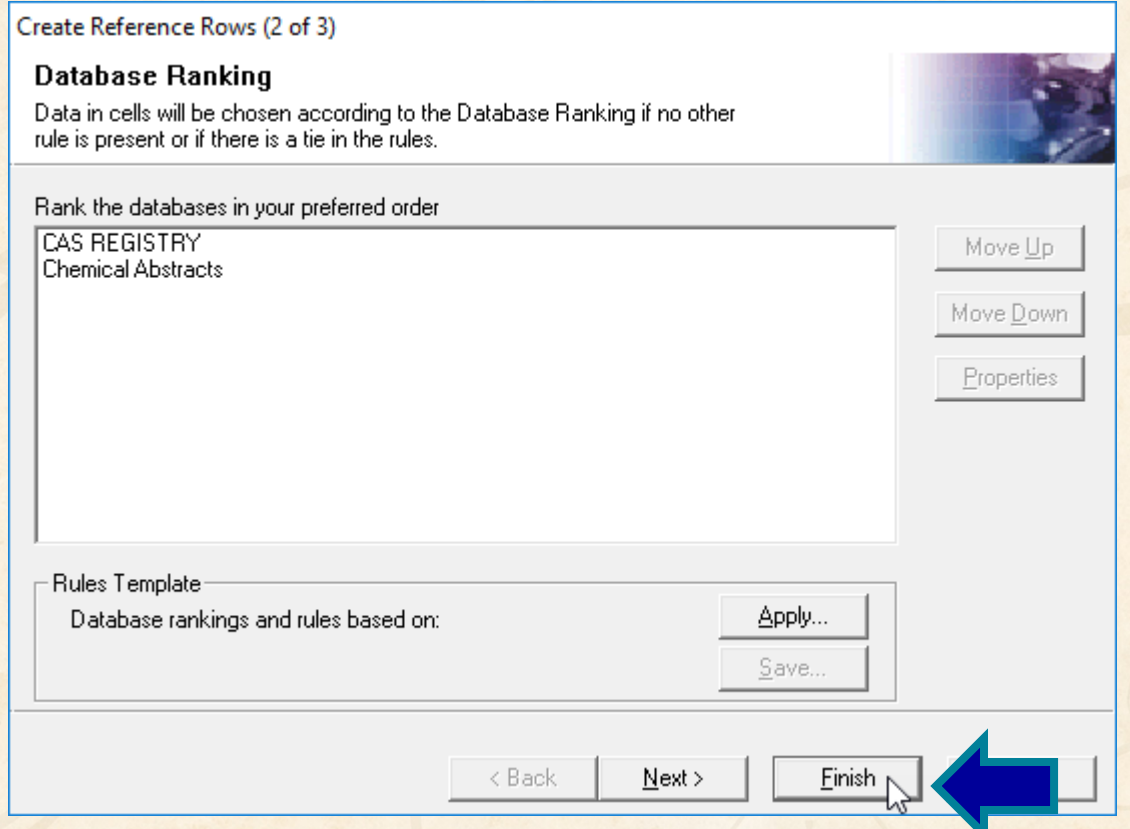

### • File | Export ... Word - summary records

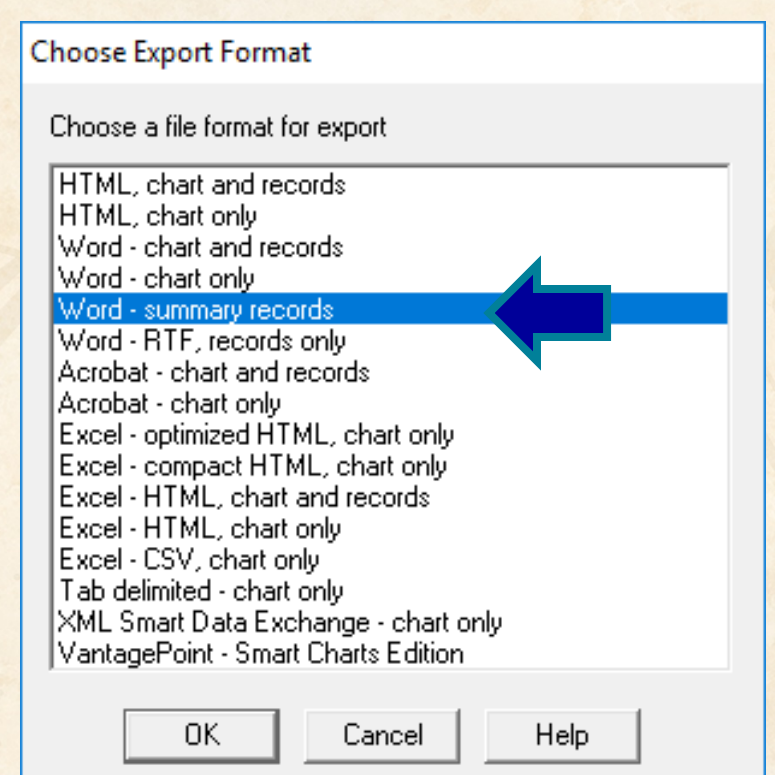

#### **Non-Patent Literature**

- For a long time, Literature has been a second class citizen in BizInt Smart Charts
- New project to improve Literature support
- Identify citations to the same document
- "Deduplicate" and integrate unique content

#### **Non-Patent Literature**

#### • Identify Common Document tool

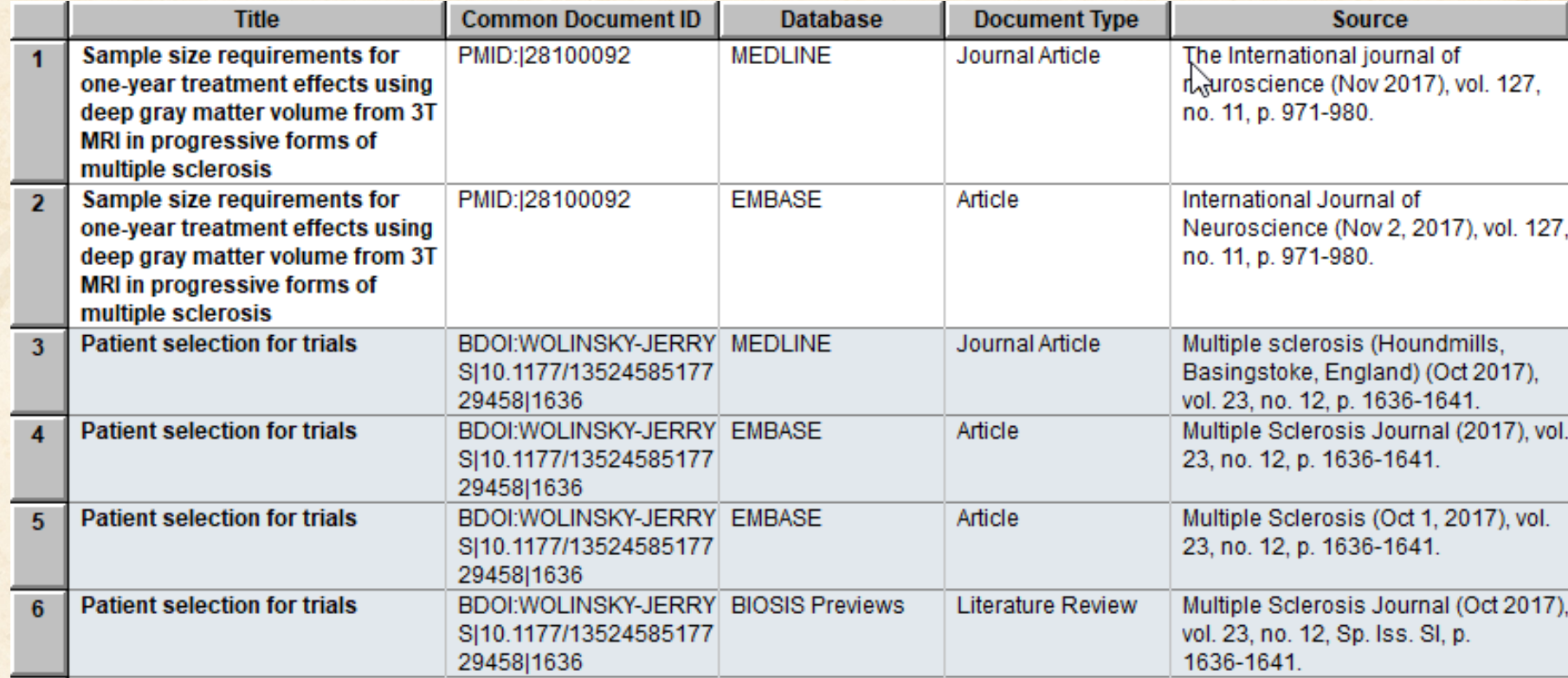

#### **Non-Patent Literature**

- **Identify Common Document tool**
- Additional fields for analysis (year, first author, author/affiliation linkage)
- Additional databases on STN
- Additional databases on ProQuest Dialog
- Starting discussions for Web of Science, Scopus
- Literature support in all products

### **Identify Common Document ID**

- Definitive identifiers (when available)
- DOI with qualifiers
- Blend of First Author, ISSN, Page, etc. when no common identifiers are available
- Currently working through issues identified during first tests

#### **Best Practices**

- Keep your transcripts!
- As we improve displays, some features may require re-importing transcripts.
- Common Document ID is a case where improved matching may depend on re-importing your transcript.

#### **Ahead later this year…**

- Revised exports (Excel, Word, etc)
- Reference Rows usability improvements
- Performance improvements
- CAS Biosequences (GQ & STN)
- Custom sort orders for patent families
- Update for legal status events

## **Thank you… Questions???**